# Appendix A Command Reference

This appendix discusses all aspects of the command set. A list of top-level commands is provided in Table A-1.

## **Command-Line Processing**

The user interface for the admin. port on the concentrator is a basic command-line interpreter. Commands and parameters are not case sensitive and can be abbreviated if they contain enough characters to eliminate any ambiguity with other commands at the same level. Command-line editing is provided along with history substitution. If you incorrectly enter a command, a usage message gives you the correct command format. Pressing **Ctrl-W** deletes the last word typed and pressing **Ctrl-U** deletes the entire line.

## **History Substitution Buffer**

Commands entered during a terminal session are stored in a history substitution buffer. Commands in this buffer can be repeated or edited in a style similar to the UNIX C shell. The buffer stores the last 20 commands entered during a terminal session. (See the section "history Command" later in this appendix.)

To repeat a recent command, do the following:

**!!** — repeat the most recent command **!**nn — repeat command nn **!**aaa — repeat the command beginning with string aaa **!?**aaa — repeat the command containing the string aaa

To modify and repeat the most recent command, do the following:

**^**aaa**^**bbb — replace the string aaa with the string bbb in the most recent command

**Command Reference**

**A-1**

To add a string to the end of a previous command and repeat it, do the following:

**!!**aaa — add string aaa to the end of the most recent command **!**nn aaa — add string aaa to the end of command nn **!**aaa bbb — add string bbb to the end of the command beginning with string aaa **!?**aaa bbb — add string bbb to the end of the command containing the string aaa

## **Connecting to Concentrator Administration**

You can connect to the admin. interface through the admin. port (EIA/TIA-232) or via Telnet. The admin. port allows fixed baud rates. Telnet and admin. port sessions are automatically logged out if they are idle for 20 minutes.

Use the admin. interface to perform the following functions:

- Monitor network performance
- Configure the SNMP agent parameters
- Configure SMT parameters
- Configure the EIA/TIA-232 port line speed and echo parameter
- Provide a backup for SNMP-based management
- Download software updates to the concentrator
- Troubleshoot the concentrator

## **Connection via EIA/TIA-232**

You can connect through the admin. port via EIA/TIA-232. Following is a sample display:

```
Cisco Systems Console
Enter password:
console>
console>
console> quit
```
**A-2 CDDI/FDDI Workgroup WS-C1100 Concentrator User Guide**

## **Connection via Telnet**

To use Telnet, you must have the IP address configured on the concentrator. To access the concentrator with Telnet, use the following procedure:

**Step 1** On the remote host, enter the following command, where hostname is the host name or IP address of the concentrator:

%**telnet** hostname

- **Step 2** Enter the admin. interface password.
- **Step 3** When you finish, enter **quit** to exit the Telnet session. Following is a sample Telnet session:

#### % **telnet concentrator1**

```
Trying 192.XXX.XXX.XXX ...
Connected to concentrator1.
Escape character is '^]'.
Cisco Systems Console
Enter password:
console>
console>
console> quit
Connection closed by foreign host.
```
## **Top-Level Commands**

There are two categories of commands: normal and privileged. (See Table A-1.)

- Normal commands are available in privileged and normal modes; use them for everyday operations.
- Privileged commands are only available after you enter the **enable** command and privileged mode password. Use privileged commands for configuring the concentrator and troubleshooting basic problems. When (enable) appears on your screen, the system is in privileged mode. The designation (enable) is used in the sample displays in this appendix to indicate when the system is in privileged mode.

You can enter **help** or **?** to see the list of commands. Additional help is available for some commands when you enter the command followed by **help** or **?**.

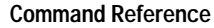

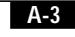

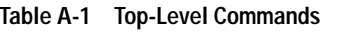

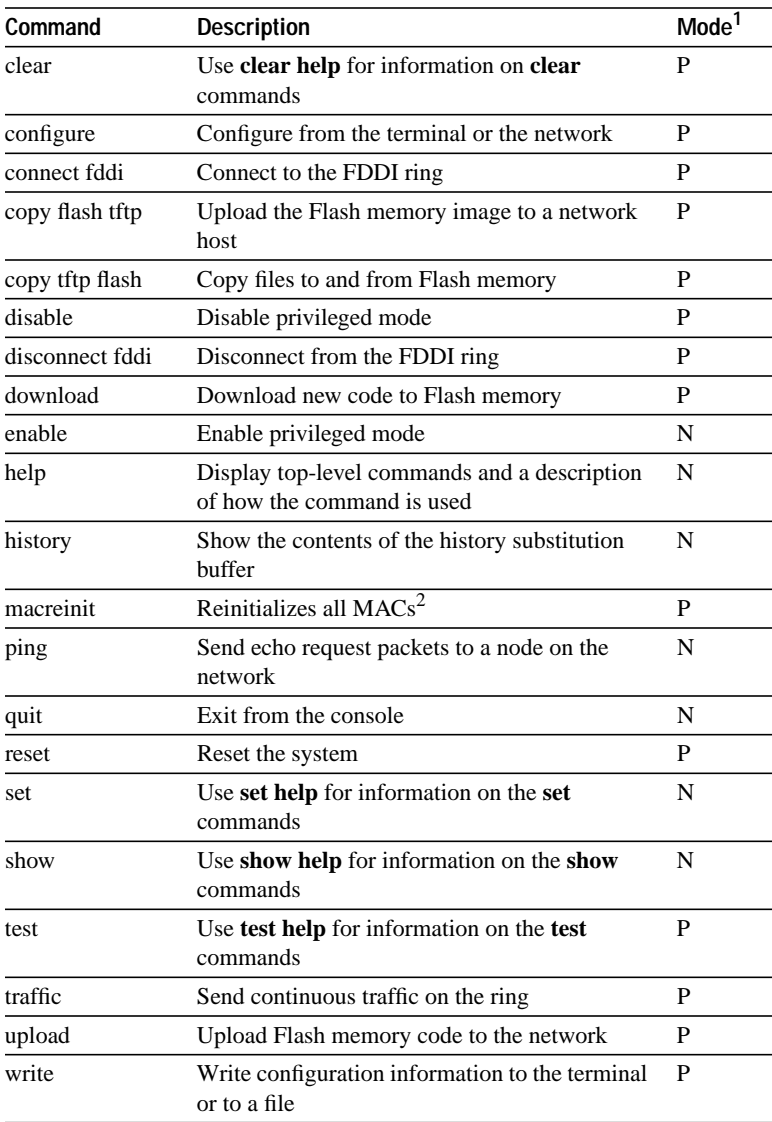

1.  $N =$  normal;  $P =$  privileged.

**A-4**

2. MAC = Media Access Control.

#### **CDDI/FDDI Workgroup WS-C1100 Concentrator User Guide**

## **Aliases**

Some commands had different nomenclature in the Workgroup WS-C1100 Concentrator software (Version 2.3). Predefined aliases for these commands are available. Table A-2 lists the current commands and the predefined aliases.

| Alias            | <b>Current Command</b> |
|------------------|------------------------|
| action port      | set port               |
| clearlem         | clear lem              |
| di               | show                   |
| coalias          | clear/set/show coalias |
| ipalias          | clear/set/show ipalias |
| di conc          | show system            |
| di hw            | show test              |
| download now     | download serial        |
| exit, logout     | quit                   |
| netdownload      | download               |
| resetclr         | clear config           |
| set debug off    | disable                |
| set debug on     | enable                 |
| set insert-mode  | set insertmode         |
| set trap invalid | clear trap             |
| sysclr           | clear log              |
| set name         | set sysname            |
| sysdis           | show log               |
| trap             | test trap              |

**Table A-2 Predefined Aliases**

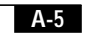

## **clear Commands**

Table A-3 lists the **clear** commands.

#### **Table A-3 clear Commands**

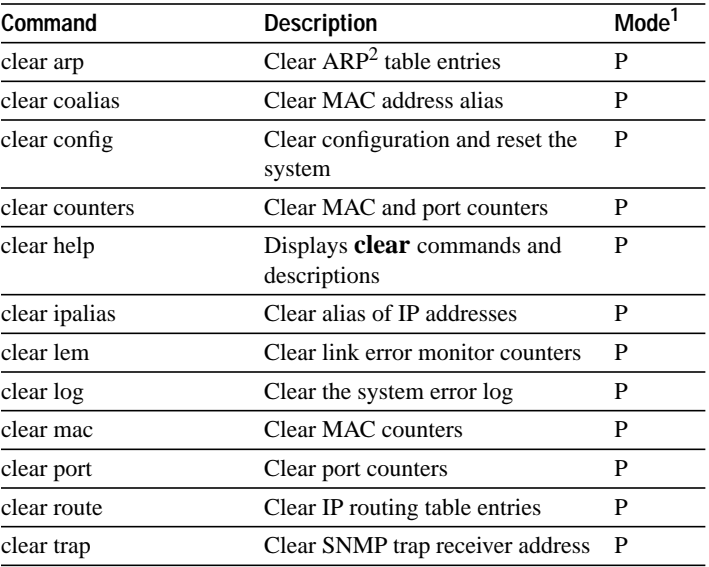

1.  $P =$  privileged.

2. ARP = Address Resolution Protocol.

### **clear arp**

The **clear arp** command clears individual ARP table entries and **clear arp all** clears the entire ARP table. Following is a sample display:

```
Console> (enable) clear arp ?
Usage: clear arp all
       clear arp <ip_addr>
       (ip_addr is ipalias or IP dot notation: a.b.c.d)
Console> (enable) clear arp 192.XXX.XXX.XX
Arp entry deleted.
Console> (enable) clear arp all
ARP table cleared. (1)
Console> (enable)
```
See also **set arp** and **show arp**.

### **clear coalias**

The **clear coalias** command clears individual aliases of the MAC prefix and **clear coalias all** clears all coalias entries. Following is a sample display:

```
Console> (enable) clear coalias ?
Usage: clear coalias all
       clear coalias <name> [company_prefix]
       (company_prefix is 3 hex words separated by ":", ex 00:02:d0)
Console> (enable) clear coalias 3com
Company MAC alias deleted.
Console> (enable)
```
See also **set coalias** and **show coalias**.

### **clear config**

The **clear config** command clears the configuration information stored in nonvolatile random-access memory (NVRAM) and changes all configuration variables to the default. It also causes the system to be reset. Following is a sample display:

```
Console> (enable) clear config
This command will reset the system after clearing configuration in NVRAM.
This command will disconnect your telnet session.
Do you want to continue (y/n) [n]? y
Connection closed by foreign host.
\approx
```
**Note** After using the **clear config** command, Telnet will not work unless you reconfigure the IP address locally, or there is a BOOTP server on the ring that is configured with the concentrator's IP address.

See also **show config** and **write Command**.

#### **clear counters**

The **clear counters** command clears all the MAC and port counters, as follows:

```
Console> (enable) clear counters
MAC and port counters cleared.
Console> (enable)
```
See also **clear mac** and **clear port.**

**Command Reference**

**A-7**

### **clear help**

The **clear help** command displays the following message in normal mode.

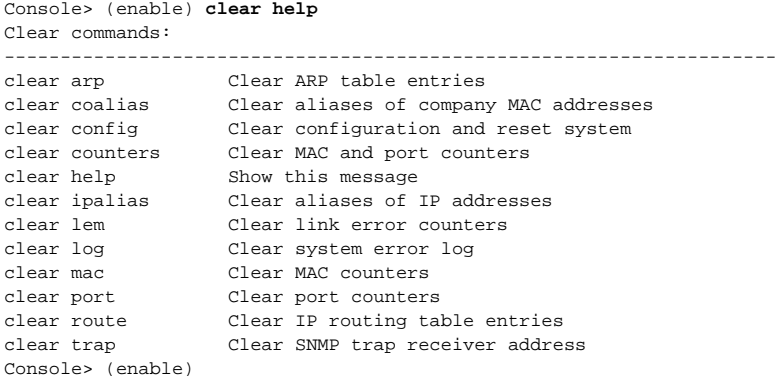

### **clear ipalias**

The **clear ipalias** command clears the IP aliases that were assigned using the **set ipalias** command. The **clear ipalias all** command clears all IP alias entries. Following is a sample display:

```
Console> (enable) clear ipalias ?
Usage: clear ipalias all
       clear ipalias <name>
Console> (enable) clear ipalias montreux
IP alias deleted.
Console> (enable)
```
See also **set ipalias** and **show ipalias**.

### **clear lem**

The **clear lem** command clears the link error monitor (LEM) counters. Following is a sample display:

Console> (enable) **clear lem** Link error counters cleared. Console> (enable)

See also **show port**.

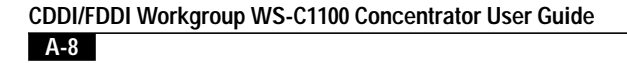

### **clear log**

The **clear log** command clears the system error log. Following is a sample display:

Console> (enable) **clear log** System error log cleared. Console> (enable)

See also **show log**.

### **clear mac**

The **clear mac** command clears the following MAC counters:

- RingOp
- TvxExpired
- ErrorCt
- Lost\_Ct, Frame\_Ct
- LLCFrames
- SMTFrames
- LLCXmitFrames
- SMTXmitFrames
- LLCRcvdFrames
- SMTRcvdFrames

Following is a sample display:

Console> (enable) **clear mac** MAC counters cleared. Console> (enable)

See also **show mac**.

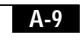

### **clear port**

The **clear port** command clears the following port counters:

- LEM\_Reject\_Ct
- EBErr\_Ct
- LCTFail\_Ct
- LEM\_Ct

Following is a sample display:

Console> (enable) **clear port** Port counters cleared.

See also **show port**.

### **clear route**

The **clear route** command clears IP routing table entries that were set using the **set route** command. The **clear route all** command clears all route entries except the local entry. The default metric value is 1.

Following is a sample display:

```
Console> (enable) clear route ?
Usage: clear route all
       clear route <destination> <gateway> [metric]
       (destination and gateway are ipalias or IP address in
        dot notation: a.b.c.d)
Console> (enable) clear route host1 gateway1 0
Route deleted.
Console> (enable)
```
See also **set route** and **show route**.

**CDDI/FDDI Workgroup WS-C1100 Concentrator User Guide**

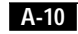

### **clear trap**

The **clear trap** command clears an individual entry in the SNMP trap receiver table. The command **clear trap all** clears all trap receiver entries.

Following is a sample display:

```
Console> (enable) clear trap
Usage: clear trap all
       clear trap <receiver>
       (receiver is ipalias or IP address in dot notation: a.b.c.d)
Console> clear trap 198.XXX.XXX.XXX
Trap receiver cleared.
Console> (enable)
```
See also **set trap** and **show snmp**.

### **configure Command**

The **configure** command downloads a configuration file or a batch file from the network and executes each command in that file. It is only available in privileged mode. The file should contain only American Standard Code for Information Interchange (ASCII) text and should not exceed 9,216 bytes (9 kilobytes [KB]) in length. Administrator commands are entered one per line.

The list of commands should end with the word "end" followed by a carriage return. The file may also contain comment lines, which are indicated by a pound (#) character at the beginning of each line. Some commands prompt for user input or confirmation. Responses to such commands should appear on the line after the command prompt.

**Note** Some confirmations in a Telnet session are not prompted for in EIA/TIA-232 port sessions—for example, **set ipaddress** and **set port disable**.

Following are examples of configuration files:

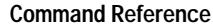

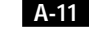

#### • In the tftpboot directory conc5.cfg:

```
show time
set ipalias conc5 192.1.1.205
set ipalias montreux 192.1.1.10
set ipalias bigbird 198.1.1.8
set prompt conc5>
set password
#the next line is empty because the old password is an empty string
pingpong
pingpong
end
```
• In the admin. interface session:

```
Console> (enable) configure help
Usage: configure network
       configure terminal
      configure <host> <file>
Console> (enable) configure 198.1.1.8 conc5.cfg
Configure using file conc5.cfg from host 198.1.1.8.(y/n) [n]? y
Configuring using conc5.cfg from 198.1.1.8
Done. Finished Network Download. (224 bytes)
```

```
>> show time
Wed Mar 30 1994, 17:42:50
>> set ipalias conc5 192.1.1.205
IP alias added.
>> set ipalias oscar 192.1.1.10
IP alias added.
>> set ipalias bigbird 198.1.1.8
IP alias added.
>> set prompt conc5>
>> set password
Enter old password:
Enter new password: pingpong
Retype new password: pingpong
Password changed.
conc5> (enable)
```
See also **show config** and **write Command**.

**A-12 CDDI/FDDI Workgroup WS-C1100 Concentrator User Guide**

## **connect fddi Command**

The **connect fddi** command connects the concentrator to the FDDI ring. Following is a sample display:

Console> (enable) **connect** Usage: connect fddi Console> (enable) **connect fddi** Connected to FDDI ring. Console> (enable)

See also the **disconnect fddi Command**.

## **copy flash tftp Command**

The **copy flash tftp** command uploads the Flash memory image file from the concentrator to a network host to create a backup file. The file must be created in advance and saved in the tftpboot directory. Following is a sample display:

```
Console> (enable) copy flash tftp
IP address or name of remote host? oscar
Name of file to copy to? c1100_conc3.net
Upload image from flash to file c1100_conc3.net on host oscar (y/n) [n]? y
Uploading image to c1100_conc3.net on oscar
/
Done. Finished Network Upload. (446468 bytes)
Console> (enable)
```
## **copy tftp flash Command**

The **copy tftp flash** command downloads a Flash memory image file from the tftpboot directory to Flash memory. The binary file is searched for in the tftpboot directory of the host designated by IP address or name. The file transfer process can be stopped by pressing **Ctrl-C**. The **copy tftp flash** command and the **download** command are identical.

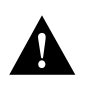

**Caution** Do not reset the concentrator after the Flash memory initialization process begins. The Flash memory image file may be incomplete and would cause system failure.

**A-13**

#### Following is a sample display:

```
Console> (enable) copy tftp flash
IP address or name of remote host? oscar
Name of file to copy from? c1100_10.net
This command will disconnect your telnet session.
Download image c1100_10.net from host oscar to flash (y/n) [n]? y
Downloading image c1100_10.net from oscar
/
Done. Finished Network Download. (440324 bytes)
Initializing flash...Erasing Flash..Done
Programming Flash
Base...Code...Length...Time...Done
Disconnected from FDDI ring.
Connection closed by foreign host.
%
```
### **disable Command**

The **disable** command returns you to normal mode. Following is a sample display:

Console> (enable) **disable** Console>

See also **enable** and **set enablepass**.

## **disconnect fddi Command**

The **disconnect fddi** command disconnects all CDDI/FDDI ports from the FDDI ring. The **disconnect fddi** command will also terminate any network connections, including services such as Telnet. After the concentrator is reset, it attempts to connect all ports even if you had previously issued a **disconnect fddi** command.

Following are samples of the **disconnect fddi** command with two connection types:

#### • EIA/TIA-232 connection:

```
Console> (enable) disconnect
Usage: disconnect fddi
Console> (enable) disconnect fddi
This command will disconnect all CDDI/FDDI ports.
Do you want to continue (y/n) [n]? y
Disconnected from FDDI ring.
Console> (enable)
```
**A-14 CDDI/FDDI Workgroup WS-C1100 Concentrator User Guide**

```
• Telnet session:
```

```
Console> (enable) disconnect fddi
This command will disconnect all CDDI/FDDI ports and your
  telnet session.
Do you want to continue (y/n) [n]? y
Disconnected from FDDI ring.
Connection closed by foreign host.
%
```
See also the **connect fddi Command.**

**Note** After using the **disconnect** command, network connections can be resumed with the **connect** command locally or by resetting the concentrator.

## **download Commands**

There are two ways to download a new image to Flash memory: through the serial port using the **download serial** command or over the network using the **download** *host file* command.

#### **download**

The **download** command enables you to download data to the concentrator over the network. When you download over the network, the concentrator expects a binary image. Network download is achieved via TFTP. The binary file image is searched for in the tftpboot directory. You can cancel the **download** command during the TFTP process by pressing **Ctrl-C**. The **download** command and the **copy tftp flash** are identical.

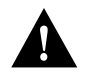

**Caution** Do *not* reset the concentrator after the download process begins. The Flash memory image file may be incomplete and would cause system failure.

**Note** Downloading an image file over the network will take about two minutes during normal traffic conditions.

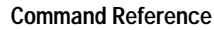

**A-15**

Following is an example of a network download in a Telnet session:

```
Console> (enable) download
Usage: download serial
       download <host> <file>
        (serial downloads via the administration RS-232 port,
        host is ipalias or IP address: a.b.c.d for a network download
       (NOTE: FDDI ring will go down)
Console> (enable) download cres c1100_10.net
This command will disconnect your telnet session.
Download image c1100_10.net from host cres to flash (y/n) [n]? y
Downloading image c1100_10.net from cres
/
Done. Finished Network Download (409604 bytes)
Initializing flash...Erasing Flash....Done
Programing Flash
Base....Code....Length....Time....Done
Disconnecting from the FDDI ring.
Connection closed by foreign host.
%
```
### **download serial**

When you download through the serial port, the concentrator expects an ASCII image. You must ensure that the baud rates from the sending and receiving end are the same.

**Note** Downloading an image file through the serial port will take about 20 minutes.

The following display shows a serial download session through the EIA/TIA-232 port using Kermit for a UNIX workstation:

```
workstation% cd /tmp
workstation% tar -xvfp /dev/rfd0
x c1100_26.rom, 1156046 bytes, 2258 tape blocks
workstation% ls -la
total 1150
drwxrwsrwt 5 bin 512 Sep 28 04:15 .
drwxr-xr-x 18 root 1536 Sep 27 15:41 ..
-r--r--r-- 1 60000 1156046 Jul 18 10:32 c1100_26.rom
workstation% kermit
C-Kermit, 4E(072) 24 Jan 89, SUNOS 4.x
Type ? for help
C-Kermit>set line /dev/ttya
C-Kermit>set speed 9600
/dev/ttya: 9600 baud
C-Kermit>connect
```
**A-16 CDDI/FDDI Workgroup WS-C1100 Concentrator User Guide**

```
Connecting thru /dev/ttya, speed 9600.
The escape character is CTRL-\ (28).
Type the escape character followed by C to get back,
or followed by ? to see other options.
Console> enable
Console> (enable) download serial
Concentrator Boot ROM (Ver 2.01)
Waiting for DOWNLOAD!!
Return to your local Machine by typing its escape sequence
Issue Kermit send command from there[ Send `Filename`]
[Back at Local System]
C-Kermit>send c1100_26.rom
SF
c1100_26.rom => C1100_26.ROM, Size: 1156046
CTRL-F to cancel file, CTRL-R to resend current packet
CTRL-B to cancel batch, CTRL-A for status report:
........................................................................
......................................................
*** Display Truncated ***
...............................................................
.................................... [OK]
ZB?
C-Kermit>connect
Connecting thru /dev/ttya, speed 9600.
The escape character is CTRL-\ (28).
Type the escape character followed by C to get back,
or followed by ? to see other options.
Download OK
Initializing flash
Programming Flash
Base....Code....Length....Time....Done
Cisco Systems Console
```
Enter password: Wed Feb 12, 1992, 17:35:08 Console>

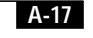

## **enable Command**

The **enable** command is used to enter privileged mode. Following is a sample display:

Console> Console> **enable** Enter password: Console> (enable)

See also **disable** and **set enablepass**.

## **help Command**

The **help** command displays the following information in normal mode. (The **?** command is the same as the **help** command.) Following is a sample display:

Console> **help** Commands:

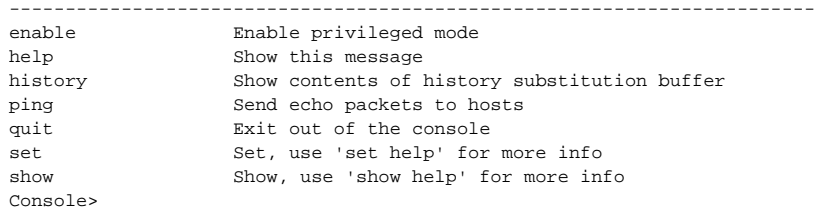

**CDDI/FDDI Workgroup WS-C1100 Concentrator User Guide**

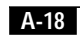

The **help** command displays the following information in privileged mode. (The **?** command is the same as the **help** command.) Following is a sample display:

Console> (enable) **help** Commands: ----------------------------------------------------------------------- clear Clear, use 'clear help' for more info<br>
configure Configure system from terminal/network configure Configure system from terminal/network connect Connect to FDDI ring copy Copy code to/from flash disable Disable privileged mode disconnect Disconnect from FDDI ring download Download new code to the flash enable Enable privileged mode help Show this message<br>history Show contents of 1 history Show contents of history substitution buffer macreinit Reinitialize all MACs ping the send echo packets to hosts<br>ping Send echo packets to hosts quit Exit out of the console reset Reset the system set Set, use 'set help' for more info show Show, use 'show help' for more info test Test, use 'test help' for more info test<br>traffic Send continuous traffic on the ring<br>traffic upload Upload flash code to network write Write system configuration to terminal/network Console> (enable)

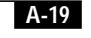

## **history Command**

The **history** command shows the last 20 commands you entered, as follows:

```
Console> history
       2 history
       3 history
       4 configure help
       5 show help
       6 show system
       7 show snmp
       8 show time
       9 show port
      10 show mac
      11 help
      12 set ipalias 198.122.174.205 marketing
      13 set netmask 255.255.255.0
      14 show snmp
      15 set ipalias bedrock 192.122.173.125
      16 set ipalias marketing 192.122.173.40
      17 set ipalias bigbird 192.122.173.42
      18 show ipalias
      19 show time
      20 disable
       21 history
Console>
```
## **macreinit Command**

The **macreinit** command reinitializes the primary and secondary MACs. You could use the **macreinit** command to clear a halted concentrator. Following is a sample display:

Console> (enable) **macreinit** MACs reinitialized. Console> (enable)

**CDDI/FDDI Workgroup WS-C1100 Concentrator User Guide**

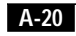

## **ping Command**

The **ping** command sends Internet Control Message Protocol (ICMP) echo request packets to a node on the network. When the -s option is specified, the **ping** command sends one datagram per second and prints one line of output for every response it receives. No output is produced if there is no response. Also, when the -s option is specified, round-trip times and packet-loss statistics are computed, and a summary of this information is shown on termination or timeout. The default packet size is 64 bytes, or you can specify a size from 1 to 2,000 bytes.

If you give an optional packet count, the **ping** command sends only that number of requests. Following is a sample display of the **ping** command:

```
Console> ping
Usage: ping <host>
      ping -s <host> [data_size] [packet_count]
        (host is ipalias or IP address in dot notation: a.b.c.d)
Console> ping bedrock
no answer from bedrock
Console> ping elvis
elvis is alive
Console> ping -s elvis 58 5
PING elvis: 58 data bytes
66 bytes from elvis: icmp_seq=0. time=13 ms
66 bytes from elvis: icmp_seq=1. time=5 ms
66 bytes from elvis: icmp_seq=2. time=5 ms
66 bytes from elvis: icmp_seq=3. time=5 ms
66 bytes from elvis: icmp_seq=4. time=7 ms
----elvis PING Statistics----
5 packets transmitted, 5 packets received, 0% packet loss
round-trip (ms) min/avg/max = 5/7/13
Console> ping -s ariel
PING ariel: 56 data bytes
64 bytes from ariel: icmp_seq=46. time=14 ms
64 bytes from ariel: icmp_seq=47. time=8 ms
64 bytes from ariel: icmp_seq=48. time=7 ms
64 bytes from ariel: icmp_seq=49. time=8 ms
64 bytes from ariel: icmp_seq=50. time=9 ms
64 bytes from ariel: icmp_seq=51. time=7 ms
64 bytes from ariel: icmp_seq=52. time=6 ms
64 bytes from ariel: icmp_seq=53. time=8 ms
64 bytes from ariel: icmp_seq=54. time=9 ms
\overline{\wedge}----ariel PING Statistics----
55 packets transmitted, 9 packets received, 83% packet loss
round-trip (ms) min/avg/max = 6/8/14Console>
```
**Command Reference**

**A-21**

Following are several examples of responses to the **ping** command.

• Normal response—Occurs in one to ten seconds, depending on network traffic:

```
Console> ping 130.125.132.108
Console> 130.125.132.108 is alive
Console> ping hub20
Console> hub20 is alive
```
• Destination does not respond—If the destination node does not respond, a "no answer" message appears in ten seconds:

```
Console> ping 130.125.132.108
Console> no answer from 130.125.132.108
```
• Network unreachable—The concentrator found no corresponding entry in the routing table (see the **set route** command later in this appendix):

```
Console> ping 192.54.56.122
ping: network unreachable
Console>
```
• Host unreachable—The concentrator found no corresponding entry in the routing table (see the **set route** command):

```
Console> ping 130.28.99.76
ping: host unreachable
Console> no answer from 130.28.99.76
```
• Destination unreachable—The gateway given in the routing table (130.128.136.53) for this destination indicates that the destination is unreachable:

```
Console> ping 192.9.201.4
Console> ping: dest unreachable response from 130.128.136.53
ping: dest unreachable response from 130.128.136.53
\mathcal{L}no answer from 192.9.201.4
```
**CDDI/FDDI Workgroup WS-C1100 Concentrator User Guide**

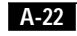

• **-s** option—One packet is sent every second. Enter **Ctrl-C** to stop pinging:

```
Console> ping -s 192.XXX.XXX.XXX
Console> 64 bytes from 192.XXX.XXX.XXX: icmp_seq=0. time=10 ms
64 bytes from 192.XXX.XXX.XXX: icmp_seq=1. time=6 ms
64 bytes from 192.XXX.XXX.XXX: icmp_seq=2. time=4 ms
64 bytes from 192.XXX.XXX.XXX: icmp_seq=3. time=3 ms
64 bytes from 192.XXX.XXX.XXX: icmp_seq=4. time=4 ms
64 bytes from 192.XXX.XXX.XXX: icmp_seq=5. time=4 ms
64 bytes from 192.XXX.XXX.XXX: icmp_seq=6. time=6 ms
\overline{C}----192.XXX.XXX.XXX PING Statistics----
7 packets transmitted, 7 packets received, 0% packet loss
round-trip (ms) min/avg/max = 3/5/10
Console>
```
• Pinger busy—The first **ping** command in this example did not receive a response. The second **ping** command failed because the first **ping** command is still active. Enter **Ctrl-C** to cancel the command, then continue:

```
Console> ping -s 130.XXX.XXX.XXX
Console> ping 130.XXX.XXX.XXX
Pinger busy, use ctrl-c for ping statistics
\mathcal{L}no answer from 130.XXX.XXX.XXX
Console>
```
• Packet size and count—You can specify a packet size and number of packets to send. Packet sizes range from 1 to 2,000 bytes, with a default of 64 bytes. The actual packet size will be eight bytes larger than you specify because the concentrator adds header information:

```
Console> ping -s 192.XXX.XXX.XXX 2000 5
Console> 2008 bytes from 192.XXX.XXX.XXX: icmp_seq=0. time=38 ms
2008 bytes from 192.XXX.XXX.XXX: icmp_seq=1. time=10 ms
2008 bytes from 192.XXX.XXX.XXX: icmp_seq=2. time=10 ms
2008 bytes from 192.XXX.XXX.XXX: icmp_seq=3. time=10 ms
2008 bytes from 192.XXX.XXX.XXX: icmp_seq=4. time=10 ms
----192.XXX.XXX.XXX PING Statistics----
5 packets transmitted, 5 packets received, 0% packet loss
round-trip (ms) min/avg/max = 10/15/38
Console>
```
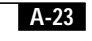

## **quit Command**

The **quit** command quits the administration session. Following is a sample display:

```
Console> quit
Connection closed by foreign host.
%
```
## **reset Command**

The **reset** command resets the system. Following are sample displays of two different connections:

• EIA/TIA-232 connection:

```
Console> (enable) reset
This command will reset the system.
Do you want to continue (y/n) [n]? y
Concentrator Boot ROM (Ver 2.00)
ATE0
ATS0=1
Cisco Systems Console Fri Apr 01 1994, 10:22:34
Enter Password:
```
#### • Telnet connection:

```
Console> (enable) reset
This command will reset the system and disconnect your telnet session.
Do you want to continue (y/n) [n]? y
%
```
**CDDI/FDDI Workgroup WS-C1100 Concentrator User Guide**

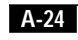

## **set Commands**

Table A-4 lists the **set** commands.

### **Table A-4 set Commands**

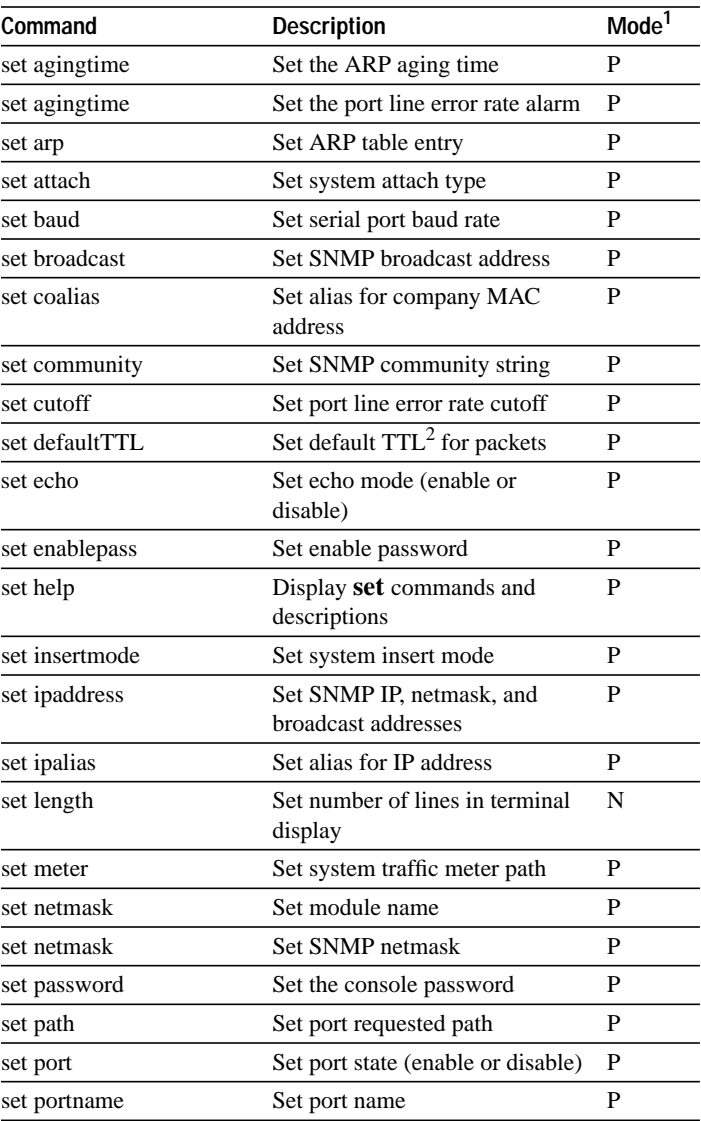

**Command Reference**

**A-25**

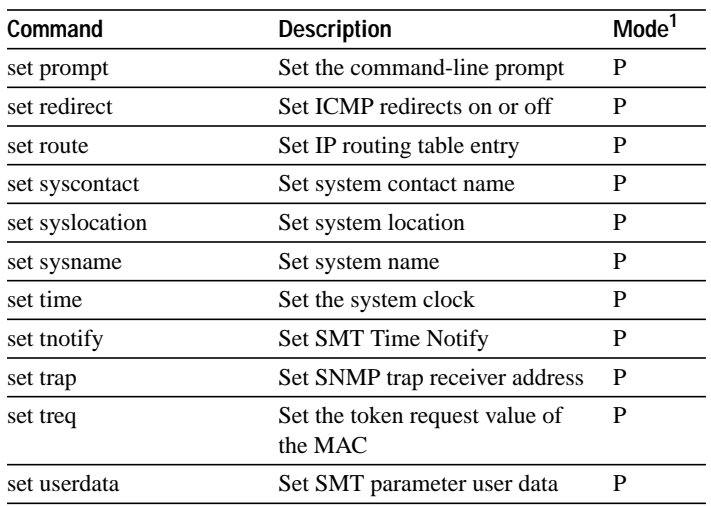

1.  $N =$  normal;  $P =$  privileged.

2. TTL = time to live

### **set agingtime**

The switch uses an aging mechanism for the ARP address table that removes an address that has been inactive for a number of seconds set by the user. Removing addresses of inactive stations keeps the address table from filling up. Aging ensures that the old address/port association is removed if a station is moved from one switch port to another. The **set agingtime** command sets the aging time. The default value is 300 seconds. To disable aging, enter 0. A sample display follows:

```
Console> (enable) set agingtime
Usage: set agingtime <seconds>
Console> (enable) set agingtime ?
Usage: set agingtime <0..1000000>
Console> (enable) set agingtime 1200
ARP aging time set.
Console> (enable)
```
**A-26 CDDI/FDDI Workgroup WS-C1100 Concentrator User Guide**

### **set alarm**

The **set alarm** command sets the port line error rate alarm value. The alarms generated are sent to the Network Management System. The default LER-alarm value is 8. Following is a sample display:

```
Console> (enable) set alarm
Usage: set alarm <port_number> <value>
Console> (enable) set alarm 3 5
Port 3 Ler-Alarm set to 5.
Console> (enable)
```
See also **show port**.

#### **set arp**

The **set arp** command adds ARP table entries. Following is a sample display:

```
Console> (enable) set arp
Usage: set arp <ip_addr> <hw_addr>
       (ip_addr is ipalias or IP dot notation: a.b.c.d)
       (hw_addr is in canonical form)
Console> (enable) set arp bedrock 08:00:20:08:f1:ac
ARP entry added.
Console> (enable)
```
See also **clear arp** and **show arp**.

### **set attach**

The **set attach** command sets the system attach type, including single, dual, or null, as follows:

```
Console> (enable) set attach
Usage: set attach <attachment_type>
Console> (enable) set attach ?
Usage: set attach <dual|single|null>
Console> (enable) set attach single
Attachment type changed to single attach.
Must reset concentrator for this to take effect!
Console> (enable)
```
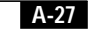

Following are the three attachment types for the **set attach** command:

• Dual attachment—A dual attachment concentrator connects to both the primary and secondary rings of an FDDI network through the A and B ports (ports 1 and 2). It is capable of accommodating a dual (counter-rotating) ring. The factory default is dual attachment.

Dual homing concentrators use dual attachment. In this configuration, one concentrator connects its A and B ports to M ports on two other concentrators.

- Single attachment—A single attachment concentrator connects to the M port of another concentrator (port 2 becomes an S port for connecting to another concentrator, and port 1 becomes an M port).
- Null attachment—Use null attachment if the concentrator does not have a dual or single attachment to an external ring. If an A/B port card is installed, ports 1 and 2 become M ports that are available for connecting to other workstations.

**Note** Changes to the attachment type take effect after you execute the **reset** command.

See also **show port** and **show system.**

#### **set baud**

The **set baud** command sets the serial port baud rate. The following line speeds are available: 600, 1,200, 2,400, 4,800, 9,600, 19,200, and 38,400. The default line speed is 9,600 baud. Following is a sample display:

```
Console> (enable) set baud
Usage: set baud <br/>baud_rate>
Console> (enable) set baud ?
Usage: set baud <600|1200|2400|4800|9600|19200|38400>
Console> (enable) set baud 9600
Baud rate set to 9600.
Console> (enable)
```
See also **show system.**

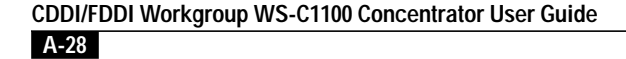

### **set broadcast**

The **set broadcast** command sets the IP broadcast address. A broadcast address specifies the address of the network. All stations on the network receive any packets with the broadcast address in the destination field. Following is a sample display:

Console> (enable) **set broadcast ?** Usage: set broadcast <a.b.c.d> Console> (enable) **set broadcast 192.54.16.255** Broadcast address changed. Console> (enable)

See also **show snmp**.

### **set coalias**

The **set coalias** command assigns company aliases, up to eight characters long, for MAC addresses. Only the first three bytes of the MAC address are mapped to an alias. For example, the globally assigned MAC address for Cisco Systems Workgroup is 00:02:d0 in FDDI format.

Following is a sample display:

```
Console> (enable) set coalias ?
Usage: set coalias <name> <company-prefix>
       Company-prefix is 3 hex words separated by ":", ex 00:02:d0
Console> (enable) set coalias sgi 10:00:96
Company MAC alias added.
Console> (enable)
```
See also **clear coalias** and **show coalias**.

#### **set community**

The **set community** command sets one of the four SNMP community strings, as follows:

```
Console> (enable) set community
Usage: set community <access_type> [community_string]
Console> (enable) set community ?
Usage: set community <none|read-only|read-write|read-write-all>
[community_stri]
Console> (enable) set community read-only public
SNMP community string set.
Console> (enable)
```
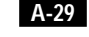

You can set a community string for each the following access types:

- None—Prohibits all access to the MIB.
- Read only—Gives read access to all objects in the MIB except the community strings, but does not allow write access. The default is public.
- Read-write—Gives read and write access to all objects in the MIB, but not to the community strings. The default is private.
- Read-write all—Gives read and write access to all objects in the MIB, including the community strings. The default is secret.

See also **show snmp**.

### **set cutoff**

The **set cutoff** command sets the port line error rate (LER) cutoff value. The default LER-cutoff is 7. Following is a sample display:

```
Console> (enable) set cutoff
Usage: set cutoff <port_number> <value>
Console> (enable) set cutoff 3 10
Port 3 Ler-Cutoff set to 10.
Console> (enable)
```
### **set defaultTTL**

The **set defaultTTL** command sets the Time-To-Live field of the IP header datagrams whenever a TTL value is not supplied by the transport layer protocol. The default **defaultTTL** value is 60 seconds. Following is a sample display:

```
Console> (enable) set defaultTTL ?
Usage: set defaultTTL <seconds>
       (TTL must be 0..255)
Console> (enable) set defaultTTL 15
DefaultTTL set to 15.
Console> (enable)
```
See also **show snmp**.

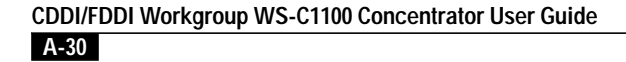

### **set echo**

The **set echo** command sets echo mode on or off. Echo mode determines whether or not what you enter at the console will display on the screen. The default value is enabled. Following is a sample display:

Console> (enable) **set echo** Usage: set echo <enable|disable> Console> (enable) **set echo disable** Echo mode disabled. Console> (enable) Echo mode enabled. Console> (enable) **quit**

**Note** In the previous example, you must enter **set echo on** at the third console prompt but the command will not be displayed on the screen.

See also **show system**.

#### **set enablepass**

The **set enablepass** command changes the privileged-level password for the admin. interface. After initializing the **set enablepass** command, you are prompted for the old password, the new password, and to confirm the new password. A zero-length password is allowed. The default password is no password. Following is a sample display:

Console> (enable) **set enablepass** Enter old password: Enter new password: Retype new password: Password changed. Console> (enable)

**Note** The passwords entered will not echo to the screen.

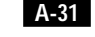

### **set help**

The **set help** command displays the following information in normal mode:

Console> **set help** Commands: -------------------------------------------------------------------- set help Show this message set length Set number of lines in terminal display

The **set help** command displays the following information in privileged mode:

Console> (enable) set help Commands:

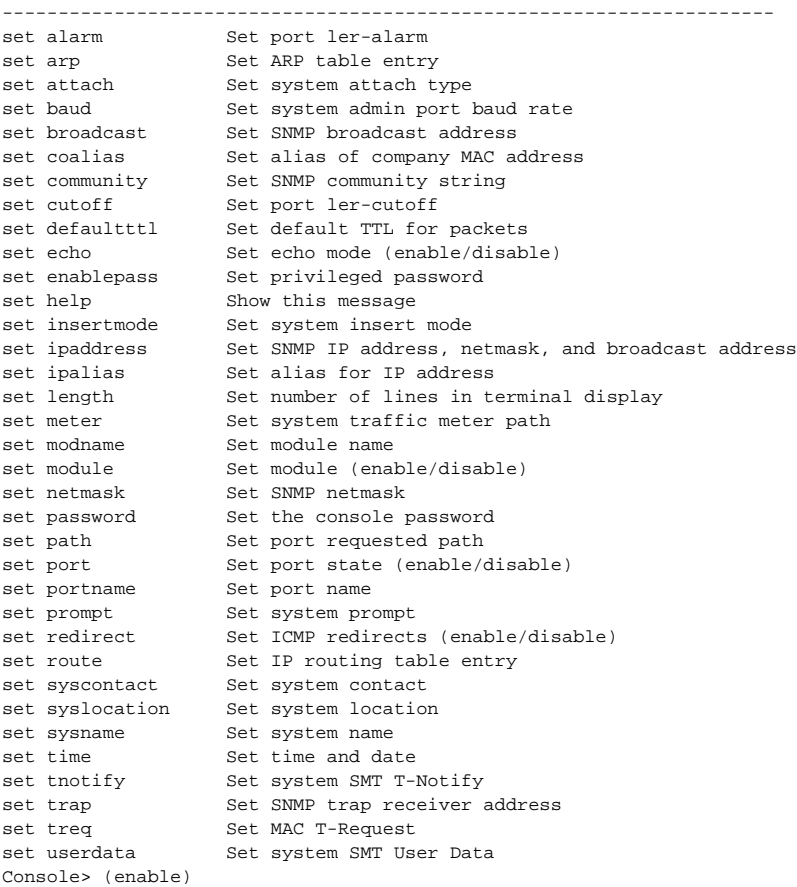

**CDDI/FDDI Workgroup WS-C1100 Concentrator User Guide**

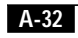

### **set insertmode**

Workgroup WS-C1100 Concentrators support insertion of stations attached to the concentrator M port into the FDDI ring so that no data frames are lost in the process. This form of insertion is called *scheduled insertion*. Without scheduled insertion, frames can be lost while connecting to a new station.

You can change port insertion mode using the **set insertmode** command, which sets the system insert mode to standard or scheduled. The default is scheduled.

Following is a sample display:

Console> (enable) **set insertmode** Usage: set insertmode <standard|scheduled> Console> (enable) **set insertmode standard** System insert mode set to standard. Console> (enable) **set insertmode scheduled** System insert mode set to scheduled. Console> (enable)

You can display the insertion mode of the concentrator by using the **show system** command. The Ins-Mode field displays the insert mode of the M ports.

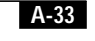

### **set ipaddress**

The **set ipaddress** command sets the IP address. The netmask and broadcast addresses needed for SNMP, ping, Telnet, or TFTP can be set at the same time. Following are two sample displays.

#### EIA/TIA 232 example:

```
Console> (enable) set ipaddress
Usage: set ipaddress <ip_address> [net_mask [broadcast_address]]
       (all values given in IP dot notation: a.b.c.d)
Console> (enable) set ipaddress 192.54.16.205
IP address changed.
Console> (enable) !! 255.255.255.0 192.54.16.205
set ipaddress 192.54.16.205 255.255.255.0 192.54.16.255
IP address, netmask, broadcast address changed.
Console> (enable)
Telnet example:
```

```
Console. (enable) set ipaddress 192.54.16.205
This command will disconnect your telnet session.
Do you want to continue (y/n) [n] ? y
Connection closed by foreign host.
%
```
See also **set ipalias**.

### **set ipalias**

The **set ipalias** command adds aliases for IP addresses. The maximum length allowed for a character string is 19. There is one predefined default alias, 0.0.0.0. Following is a sample display:

Console> (enable) set ipalias oscar 192.XXX.XXX.XXX IP alias set. Console> (enable)

See also **clear ipalias** and **show ipalias**.

### **set length**

The **set length** command sets the maximum number of lines you want displayed on the terminal screen so information does not scroll off the screen. A partial display ends with the following prompt:

--More--

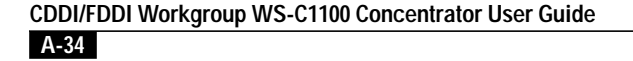

At the prompt, press **Ctrl-C** to terminate the display or press any key to scroll to the next screen of information. Setting the value to 0 disables this feature. The default value is 0. Following is a sample display:

Console> **set length 19** Screen length set to 19. Console>

A sample display with more information follows:

Console> **show port**

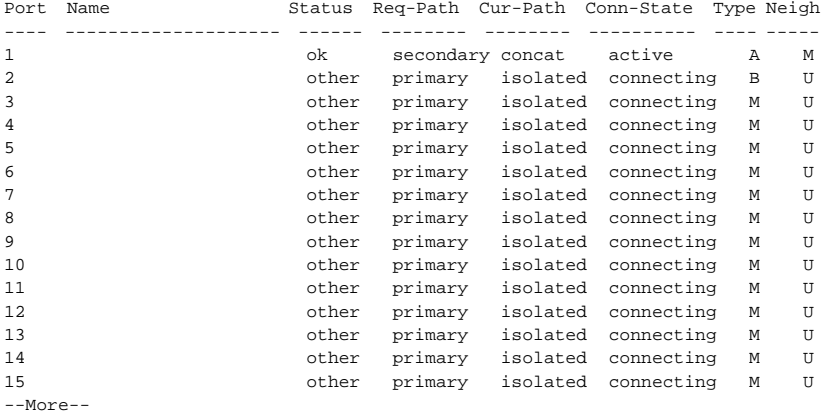

### **set meter**

The **set meter** command sets the ring path to be shown on the traffic meter. The variables available are as follows:

- Primary—Displays primary ring traffic
- Secondary—Displays secondary ring traffic
- Local—Displays local ring traffic
- None—Disables traffic monitoring

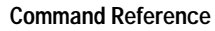

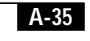

The default setting is primary. Following is a sample display:

Console> (enable) **set meter** Usage: set meter <path> Console> (enable) **set meter help** Usage: set meter <primary|secondary|local|none> console> (enable) **set meter secondary** Traffic meter now monitoring secondary path. console> (enable)

See also **show system**.

#### **set netmask**

The **set netmask** command sets the IP subnet mask. The subnet mask specifies the subnet field of IP addresses and consists of a 32-bit mask written in dotted-decimal format. Following is a sample display:

```
Console> (enable) set netmask
Usage: set netmask <a.b.c.d>
Console> (enable) set netmask 255.255.255.0
Netmask changed.
Console> (enable)
```
#### **set password**

The **set password** command sets the concentrator login password. You are prompted for the old password followed by the new password twice if the old password checks. A zero-length password is allowed, but passwords must not exceed 20 characters.

**Note** The default is no password configured.

If you forget your password, you have 30 seconds after power up or pressing the reset button to log in without a password and change the password. This requires physical access to the concentrator.

**A-36 CDDI/FDDI Workgroup WS-C1100 Concentrator User Guide**
Following is a sample display:

```
Console> (enable) set password
Enter old password:
Enter new password:
Retype new password:
Password changed.
Console> (enable)
```
**Note** The passwords entered will not echo to the terminal display.

### **set path**

The **set path** command sets individual ports to primary or secondary ring paths. The default is primary. Following is a sample display:

```
Console> set path
Usage: set path <port_number> <primary|secondary>
Console> set path 4 secondary
Port 4 requested path set to secondary.
Console>
```
See also **show port.**

### **set port**

The **set port** command enables and disables a port. The default is enabled. Following is a sample display:

```
Console> set port
Usage: set port <port_number> <enable|disable>
Console> set port 1 enable
Port 1 enabled.
Console> set port 15 disable
Port 15 disabled.
```
The format of the **set port** command follows:

- Port number—1 through 18.
- Enable—Restarts the port and enables PCM. The port attempts to connect.

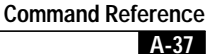

• Disable—Stops and disables the port. The port is disconnected and does not attempt to connect until the port is enabled. The port LED is off. The port remains disabled during a power up or reset. The **clear config** command enables all ports.

See also **show port**.

### **set portname**

The **set portname** command configures a name for a port. The default port name is no name. The variables available are as follows:

```
Console> set portname
Usage: set portname <port_number> [name_string]
Console> set portname 1 A
Console> set portname 2 B
Console> set portname 14
Console>
```
The port name you enter will appear in the port information display of the **show port** command. You can enter any port name up to 20 characters in length. A zero-length port name is allowed. Port names are only meaningful to network administrators and are not used by the concentrator.

**Note** You may find that referring to the ports by the names of the attached devices makes system administration easier and reduces the possibility of accidentally disconnecting the wrong workstation.

#### **set prompt**

The **set prompt** command changes the prompt for the command line of the admin. interface. The default prompt is Console>. Following is a sample display:

```
Console> (enable) set prompt
Usage: set prompt <prompt_string>
Console> (enable) set prompt conc5>
conc5>
```
**Note** You may find it useful to set a more meaningful prompt, such as the location of the concentrator or the name of a workgroup.

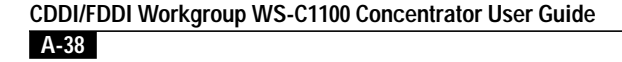

# **set redirect**

The **set redirect** command enables or disables the ICMP redirects, allowing or disallowing dynamic updates to the routing table. The default is enabled. Following is a sample display:

```
Console> (enable) set redirect ?
Usage: set redirect <enable|disable>
Console> (enable) set redirect enable
ICMP Redirects enabled.
Console> (enable)
```
See also **show snmp**.

### **set route**

The **set route** command adds IP routing table entries. Its variables are as follows:

- Destination—Network or individual workstation
- Gateway—IP address of the gateway
- Metric—0 or 1 (default is 1)

Following is a sample display:

```
Console> (enable) set route ?
Usage: set route <destination> <gateway> [metric]
       (destination and gateway are ipalias or IP address in
        dot notation: a.b.c.d)
Console> (enable) set route fddi 198.133.219.40
Route added.
Console> (enable)
```
You can enter either an IP address in dotted-decimal format or an alias, if one is set. Add an entry for the destination network and the gateway IP address if you want to manage the concentrator from a network management workstation that is not on the local network.

Figure A-1 shows two sample networks. In example A, the concentrator needs a path to a network management workstation located on another network through a router. In this case, you must add an entry in the routing table using the **set route** command. For example:

```
set route 192.4.34.0 192.45.67.4
```
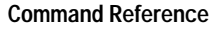

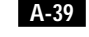

In example B, the network management workstation is located on the same network as the concentrator, so you do not need to add an entry in the table.

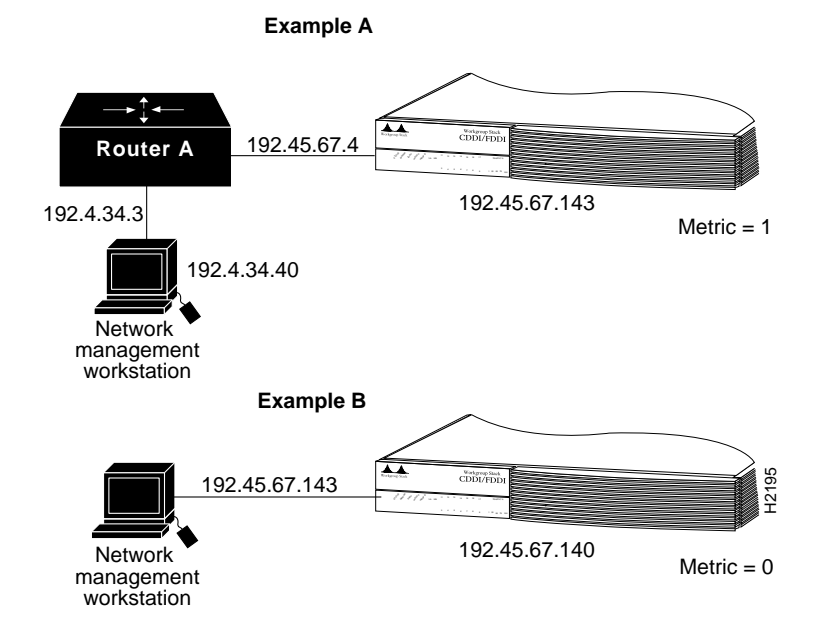

**Figure A-1 Sample Networks for the set route Command**

See also **clear route** and **show route**.

### **set syscontact**

The **set syscontact** command sets the name of the person to contact that is displayed in the **show system** display. The entry can be up to 19 characters long. Following is a sample display:

```
Console> (enable) set syscontact ?
Usage: set syscontact [name_string]
Console> (enable) set syscontact Alysa P.Hacker X 6742
System contact set.
Console> (enable)
```
See also **show system**.

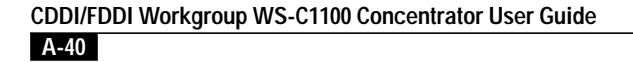

# **set syslocation**

The **set syslocation** command sets the location of this concentrator, which is displayed in the **show system** display. The entry can be up to 19 characters long. Following is a sample display:

```
Console> (enable) set syslocation ?
Usage: set syslocation [name_string]
Console> (enable) set syslocation Bldg 12 Rm 403 B-3
System location set.
Console> (enable)
```
See also **show system**.

### **set sysname**

The **set sysname** command sets the name of this concentrator, which is displayed in the **show system** display. The entry can be up to 19 characters long. Following is a sample display:

```
Console> (enable) set sysname ?
Usage: set sysname [name_string]
Console> (enable) set sysname dragon
System name set.
Console> (enable)
```
See also **show system**.

#### **set time**

The **set time** command changes the day of the week, date, and/or time of day in the system clock, as follows:

```
Console> (enable) set time
Usage: set time [day_of_week] [mm/dd/yy] [hh:mm:ss]
Console> (enable) set time tuesday 05/10/94 18:00:00
Tue May 10 1994, 18:00:00
Console> (enable)
```
See also **show time**.

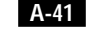

# **set tnotify**

The **set tnotify** command changes the Time Notify (TNotify) timer value for the concentrator. The TNotify timer specifies the interval between neighbor information broadcasts (NIF frames) to other stations in the network. Enter an integer value from 2 to 30 seconds. The default is 30 seconds. Following is a sample display:

Console> (enable) **set tnotify** Usage: set tnotify <seconds> Console> (enable) **set tnotify 20** System SMT T-Notify set to 20. Console> (enable)

### **set trap**

The **set trap** command enables, disables, or adds an entry in the SNMP authentication trap receiver table. The default is disabled. Following is a sample display:

```
Console> (enable) set trap
Usage: set trap enable
       set trap disable
      set trap <rcvr_address> <rcvr_community>
       (rcvr_address is ipalias or IP address, rcvr_community is string)
Console> (enable) set trap disable
SNMP authentication traps disabled.
Console> (enable) set trap 192.16.54.12 public
SNMP trap receiver added.
Console> (enable) set trap enable
SNMP authentication traps enabled.
Console> (enable)
```
When you enter addresses in the table, you must specify the community string that will appear in the trap message.

See also **clear trap** and **test trap**.

**A-42 CDDI/FDDI Workgroup WS-C1100 Concentrator User Guide**

### **set treq**

The **set treq** command changes the token request (TReq) value of the specified MAC. Following is a sample display:

Console> (enable) **set treq** Usage: set treq <mac\_number> <usecs> Console> (enable) **set treq 1 165111** MAC T-Request must be in the range 2502..165000 usec Console> (enable) **set treq 1 165000** MAC 1 T-Request set to 165000 usec. Console> (enable)

The MAC number is either 1 (the primary MAC) or 2 (the secondary MAC). You can enter any new value from TMin to TMax. The default is 165,000 microseconds.

See also **show mac**.

### **set userdata**

The **set userdata** command configures the user data string in the SMT MIB. The user data field can be used to identify a station. The default is set as "CDDI/FDDI Concentrator." Following is a sample display:

```
Console> (enable) set userdata
Usage: set userdata <userdata_string>
Console> (enable) set userdata Workgroup C1100
System SMT user data set.
Console> (enable)
```
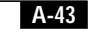

# **show Commands**

Table A-5 lists the **show** commands.

### **Table A-5 show Commands**

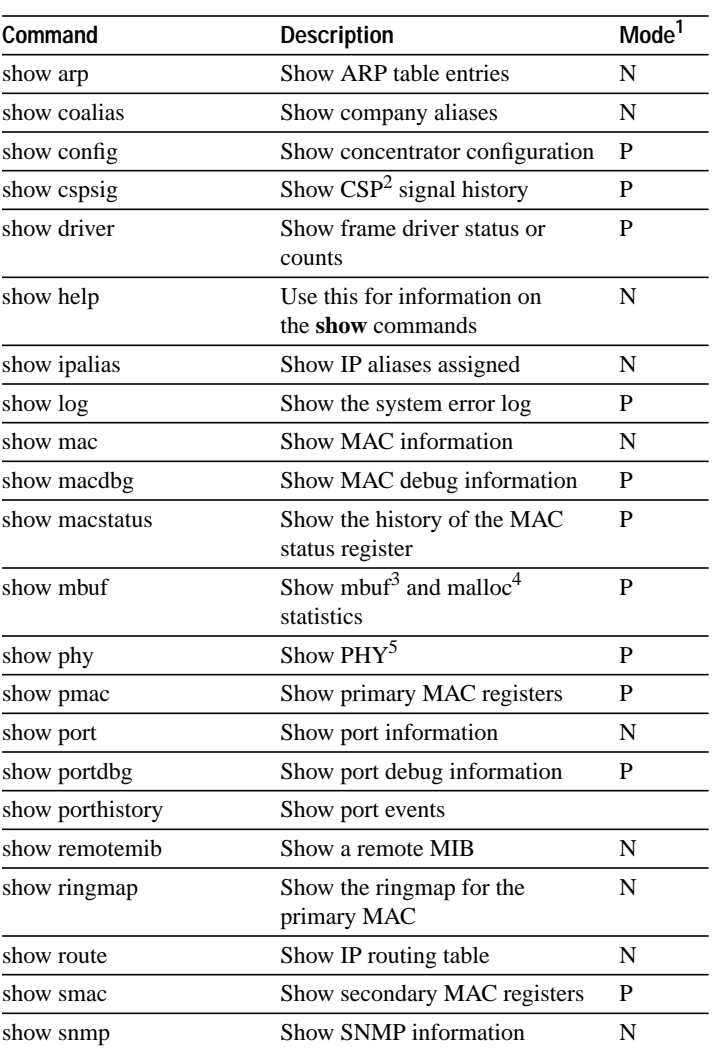

**CDDI/FDDI Workgroup WS-C1100 Concentrator User Guide**

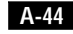

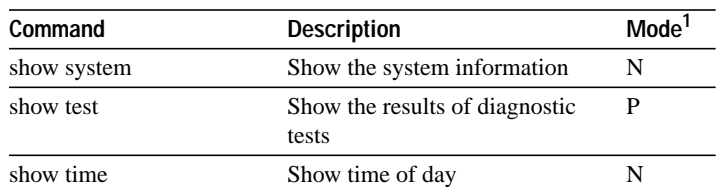

1.  $N =$  normal;  $P =$  privileged.

2. CSP = connection services process.

3. mbuf = memory buffer.

4. malloc = memory allocation.

5. PHY = physical memory registers.

# **show arp**

The **show arp** command displays the ARP table entries. Following is a sample display:

```
Console> (enable) show arp
Aging time = 1200 sec
montreux at 08:00:20:08:f1:ac
Console> (enable) show arp raw
Aging time = 1200 sec
198.133.219.40 at 08:00:20:08:f1:ac
Console> (enable)
```
See also **clear arp** and **set arp**.

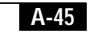

### **show coalias**

The **show coalias** command displays the aliases of company MAC addresses. Following is a sample display:

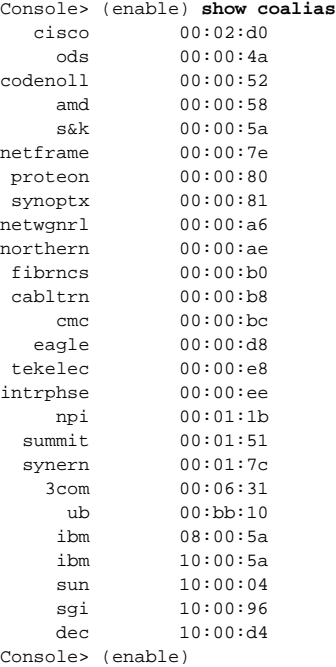

See also **clear coalias** and **set coalias**.

# **show config**

The **show config** command lists all commands used to create the current configuration.

**Note** If the passwords are configured they will be displayed in clear text and not visible.

# Following is a sample display:

Console> (enable) **show config**

```
set password
```
set enablepass

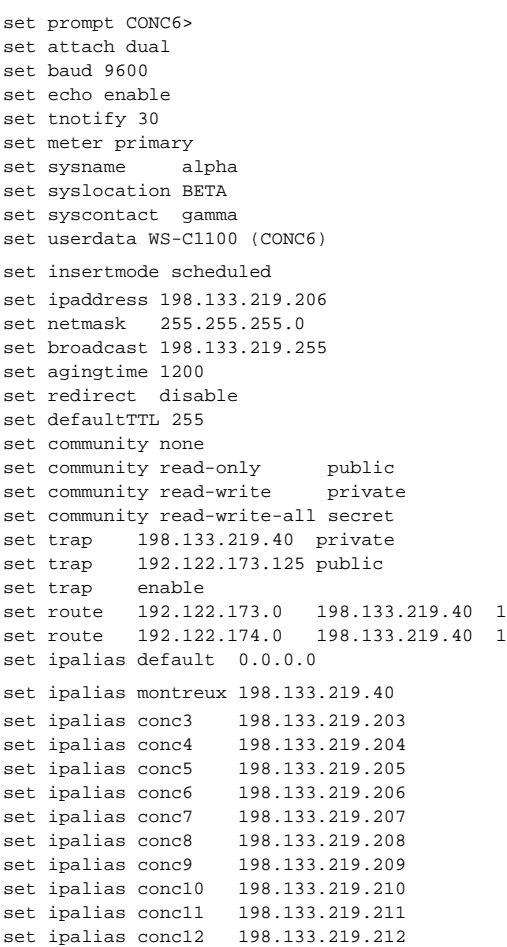

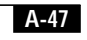

```
set ipalias conc21 198.133.219.221
set ipalias fddi 192.122.173.0
set ipalias cres-fddi 192.122.173.42
set ipalias sade 192.122.173.82<br>set ipalias kiss 192.122.173.12
set ipalias kiss 192.122.173.125<br>set ipalias hub6 192.122.173.206
                  192.122.173.206<br>192.122.174.0
set ipalias ether
set ipalias montreux- 192.122.174.40
set ipalias cres 192.122.174.42
set ipalias strauss 192.122.174.51
set coalias cisco 00:02:d0
set coalias cisco 00:00:30<br>set coalias ods 00:00:4a
               ods 00:00:4aset coalias codenoll 00:00:52
set coalias amd 00:00:58
set coalias s&k 00:00:5a
set coalias netframe 00:00:7e
set coalias proteon 00:00:80
set coalias synoptx 00:00:81
set coalias netwgnrl 00:00:a6
set coalias northern 00:00:ae
set coalias fibrncs 00:00:b0
set coalias cabltrn 00:00:b8
set coalias cmc 00:00:bc
set coalias eagle 00:00:d8
set coalias tekelec 00:00:e8
set coalias intrphse 00:00:ee
set coalias npi 00:01:1b
set coalias summit 00:01:51
set coalias synern 00:01:7c
set coalias 3com 00:06:31
set coalias ub 00:bb:10
set coalias ibm 08:00:5a
set coalias ibm 10:00:5a
set coalias sun 10:00:04
set coalias sgi 10:00:96
set coalias dec 10:00:d4
set treq 1 15000
set treq 2 15000
set portname 1
set path 1 secondary
set alarm 1 8
set cutoff 1 7
set port 1 enable
set portname 2
set path 2 primary
set alarm 2 8<br>set cutoff 2 7
set cutoff
set port 2 enable
set portname 3
set path 3 primary<br>set alarm 3 8
set alarm
```
#### **CDDI/FDDI Workgroup WS-C1100 Concentrator User Guide**

**A-48**

set cutoff 3 7 set port 3 enable set portname 4 set path 4 primary<br>set alarm 4 8 set alarm 4 8<br>set cutoff 4 7 set cutoff set port 4 enable set portname 5 set path 5 primary set alarm 5 8 set cutoff 5 7 set port 5 enable<br>set portname 6 set portname set path 6 primary set alarm 6 8<br>set cutoff 6 7 set cutoff 67<br>set port 6 enable set port 6<br>set portname 7 set portname set path 7 primary<br>set alarm 7 8 set alarm 7 8<br>set cutoff 7 7 set cutoff 7 7<br>set port 7 enable set port set portname 8 set path 8 primary<br>set alarm 8 8 set alarm set cutoff 8 7<br>set port 8 em 8 enable set portname 9 set path 9 primary<br>set alarm 9 8 set alarm set cutoff 9 7 set port 9 enable set portname 10 set path 10 primary set alarm 10 8 set cutoff 10 7 set port 10 enable set portname 11 set path 11 primary set alarm 11 8 set cutoff 11 7 set port 11 enable set portname 12 set path 12 primary set alarm 12 8 set cutoff 12 7 set port 12 enable set portname 13 set path 13 primary<br>set alarm 13 8 set alarm set cutoff 13 7<br>set port 13 er 13 enable

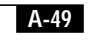

```
set portname 14
set path 14 primary
set alarm 14 8
set cutoff 14 7
set port 14 enable
set portname 15
set path 15 primary
set alarm 15 8
set cutoff 15 7
set port 15 enable
set portname 16
set path 16 primary
set alarm 16 8
set cutoff 16 7
set port 16 enable
set portname 17
set path 17 primary
set alarm 17 8
set cutoff 17 7
set port 17 enable
set portname 18
set path 18 primary
set alarm 18 8
set cutoff 18 7
set port 18 enable
CONC6> (enable)
```
See also **clear config** and **write Command**.

**CDDI/FDDI Workgroup WS-C1100 Concentrator User Guide**

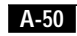

# **show cspsig**

The **show cspsig** command displays the connection services process (CSP) signal history, as follows:

Console> (enable) **show cspsig** Signal History Index == 12

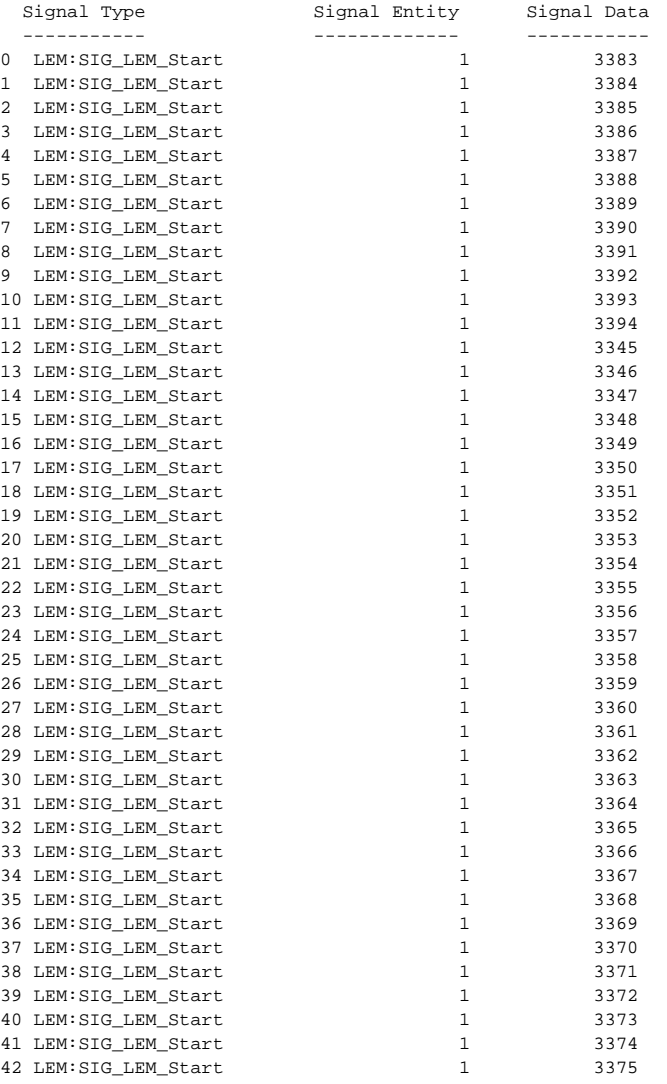

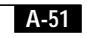

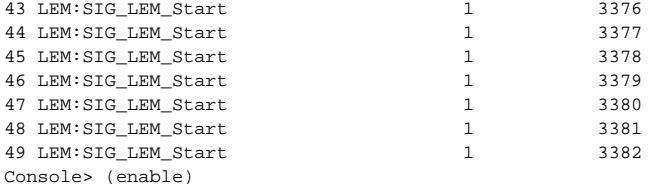

**A-52 CDDI/FDDI Workgroup WS-C1100 Concentrator User Guide**

# **show driver**

The **show driver** command displays frame driver status and counts, as follows:

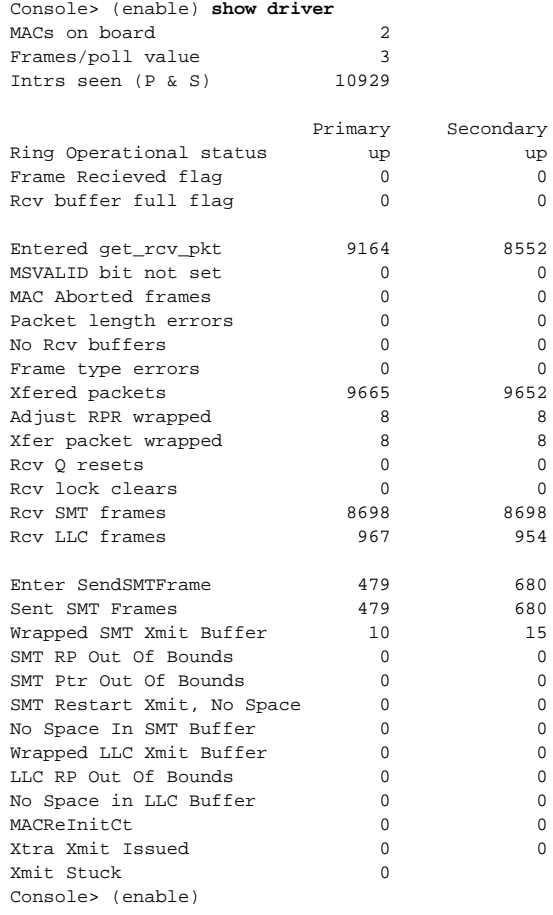

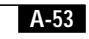

# **show help**

The **show help** command displays the following information in normal mode:

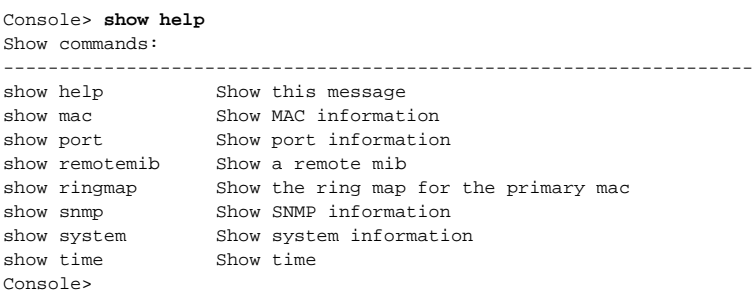

The **show help** command displays the following information in privileged mode:

Console> (enable) **show help** Show commands:

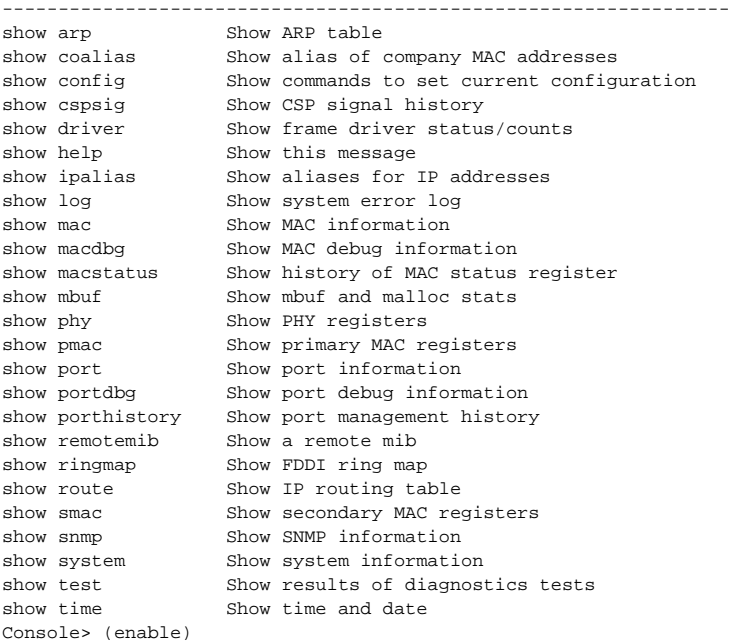

**CDDI/FDDI Workgroup WS-C1100 Concentrator User Guide**

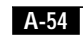

# **show ipalias**

The **show ipalias** command displays IP aliases assigned using the **set ipalias** command. Following is a sample display:

Console> (enable) **show ipalias** default 0.0.0.0 Console> (enable)

See also **clear ipalias** and **set ipalias**.

### **show log**

The **show log** command displays the system error log. Following is a sample display:

Console> (enable) **show log** Magic Pattern: 55aa Interrupt level not zero count : 0 Last Restart reason : S/W Watchdog failure DRAM Failures : 0 S/W Watchdog : 58648 H/W Watchdogs : 0 Warm Start : 0 MAC Failures : 0 Path Test Failures : 0 Last CPU exception was : 11  $PC = 0$  Status Regs = 0 D0-D7: 00000000 00000000 00000000 00000000 00000000 00000000 00000000 00000000 A0-A7: 00000000 00000000 00000000 00000000 00000000 00000000 00000000 00000000 Access Bits: Read/Write: W Instr/Data: D FC code: 0 Access Addr: 50000 Instruction Reg: 0 Console> (enable)

See also **clear log**.

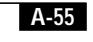

## **show mac**

The **show mac** command displays information on both MACs, as follows:

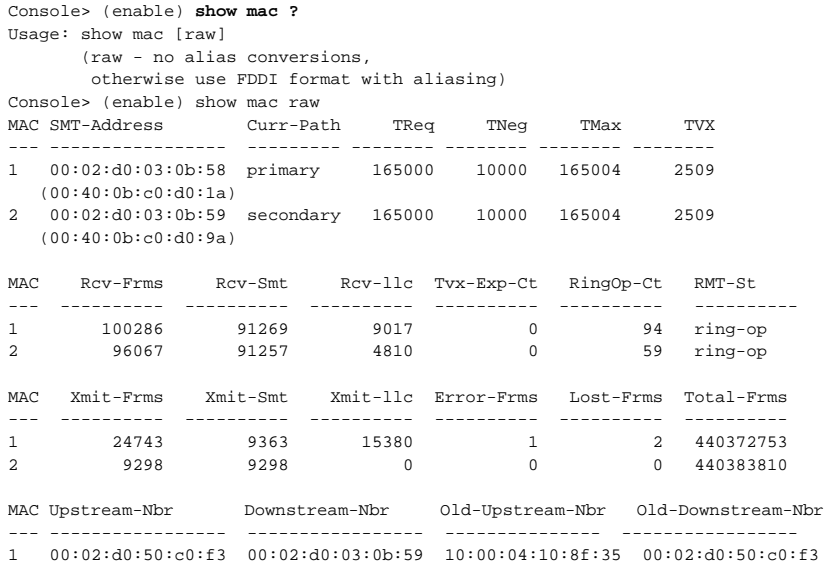

 (00:40:0b:0a:03:cf)(00:40:0b:c0:d0:9a)(08:00:20:08:f1:ac)(00:40:0b:0a:03:cf) 2 00:02:d0:03:0b:58 57:53:2d:03:00:48 00:00:1f:00:00:00 00:02:d0:03:06:00  $(00:40:0b:c0:1a)(ea:ca:b4:c0:00:12)(00:00:18:00:00:00)(00:40:0b:c0:60:00)$ 

Last-Time-Cleared -------------------------- Mon Jul 11 1994, 20:45:19 Console> (enable)

Following are descriptions of the display fields of the **show mac** command:

- MAC—Indicates which MAC is being referenced by the data in the other fields. Workgroup WS-C1100 Concentrators currently have two MACs: MAC 1 is the primary MAC and MAC 2 is the secondary MAC.
- SMT-Address—Refers to the 48-bit MAC address, and displays in two versions: the FDDI version (first) and the canonical version, as shown in the following partial sample display:

```
MAC SMT-Address
--- -----------------
1 cisco:01:07:1e (FDDI version)
    (00:40:0b:80:e0:78) (canonical version)
```
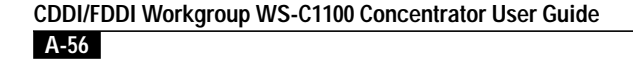

- Curr-Path—Indicates the current path handled by the MAC and takes one of the following values:
	- **—** Primary—Displays if the MAC is on the primary path.
	- Secondary—Displays if the MAC is on the secondary path.
	- **—** Isolated—Displays if the MAC is not on any path but is isolated.
	- Unknown—If the concentrator cannot determine the path, it returns a value of unknown.
	- **—** Other—If the concentrator is unable to determine the path, it returns a value of other.
- TReq—Shows the time in microseconds that the MAC requests as the average token rotation time. You can configure this parameter with the **set treq** command.
- TNeg—Contains the TReq value agreed on by all MACs in the ring.
- TMax—Holds the maximum time in microseconds that the MAC will send out as a TReq value.
- TVX—Displays the time in microseconds of the MAC valid transmission timer.
- Rcv-Frms—Displays the total number of frames received by the MAC.
- Rcv-Smt—Displays the total number of SMT frames received by the MAC.
- Rcv-llc—Displays the total number of logical link control (LLC) frames received by the MAC.
- Tvx-Exp-Ct—Displays the number of TVX expirations counted by the MAC.
- RingOp-Ct—Displays the number of times the ring has encountered a break and restarted.

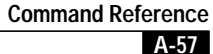

- RMT-St—The ring management (RMT) state. Ring management identifies stuck beaconing, initiates traces, provides notification of MAC availability, and detects duplicate addresses that prevent ring operation. This field will display one of the following:
	- **—** Isolated—The initial state of RMT.
	- Non-op—The ring is not operational; however, the MAC is participating in ring recovery procedures.
	- **—** Ring-op—The MAC is part of an operational FDDI ring.
	- **—** Detect—The ring is not operational because a duplicate address has been detected.
	- **—** NonOp-dup—The ring is not operational because a duplicate address was detected, and this MAC's address is one of the duplicates.
	- **—** Rng-Op-Dup—A duplicate address has been detected on the ring, and this MAC's address is one of the duplicates. The ring, however, remains operational.
	- **—** Directed—The MAC is sending directed beacon frames out to attempt to isolate a local-area network (LAN) fault.
	- **—** Trace—Indicates that the MAC initiated a trace function. Trace provides a recovery mechanism from a stuck beacon that cannot be traced to a single link. In this condition, all stations leave the ring, perform a self-test, and rejoin the ring if they are not faulty.
- Xmit-Frms—Contains the total number of frames transmitted by the MAC.
- Xmit-Smt—Contains the total number of SMT frames transmitted by the MAC.
- Xmit-llc—Contains the total number of LLC frames transmitted by the MAC. The LLC frames contain user and application data.
- Error-Frms—Shows the total number of error frames that a MAC has detected (no other MACs have set the frame-error-detected indicator).
- Lost-Frms—Displays the total number of frames received by the MAC that contain an error.
- Total-Frms—Contains the total number of frames seen by the MAC.
- Upstream-Nbr—Contains the address of the most recently known upstream neighbor to the MAC.
- Downstream-Nbr—Contains the address of the most recently known downstream neighbor, the next MAC to receive frames from this MAC.
- Old-Upstream-Nbr—Contains the MAC address of the previous upstream neighbor.
- Old-Downstream-Nbr—Contains the MAC address of the previous downstream neighbor.
- Last-Time-Cleared—Displays the date and time that the MAC counters were last cleared.

See also **clear mac**.

### **show macdbg**

The **show macdbg** command shows MAC debug information, as follows:

Console> (enable) **show macdbg**

MAC TMax-Cap TVX-Cap FS-Cap Avl-Path Rq-Path DA-Test DA-Flg Frm-Mac-Flg --- -------- -------- ------ -------- ------- ------- ------ ----------- 1 167769 5202 0 3 4 pass false false 2 167769 5202 0 3 2 pass false false MAC Xmit-Abort Dir-Beacon Rcv-Invald Rcv-Reset Rcv-Short --- ---------- ---------- ---------- ---------- ---------- 1 0 0 0 0 0 2 0 0 0 0 0 0 MAC Trace-Init Trace-Prop Trace-Term DownstrmType --- ---------- ---------- ---------- ------------ 1 0 0 0 D B 2 0 0 0 D B

Following are descriptions of the display fields of the **show macdbg** command:

- MAC—Displays MAC number.
- TMax-Cap—Target token rotation number (TTRT) TMax capability displays the maximum time value this MAC can support.
- TVX-Cap—Timer valid transmission (TVX) capability displays the maximum time value this MAC can support.

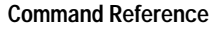

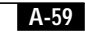

- FS-Cap—Frame status capability displays the optional frame status functions supported.
- Avl-Path—Displays available paths.
- Rq-Path—Displays requested paths.
- DA-Test—Displays duplicate address test pass or fail.
- DA-Flg—Displays duplicate address flag true or false.
- Frm-Mac-Flg—Displays MAC frame error flag condition setting as true or false.
- Xmit-Abort—Displays the number of times the MAC aborts a transmit.
- Dir-Beacon—Displays the number of times the directional beacon is sent.
- Rcv-Invalid—Displays the number of times the MAC receives an invalid frame.
- Rcv-Reset—Displays the number of times the receiver reset is sent.
- Rcv-Short—Displays the number of times the receive short frame is sent.
- Trace-Init—Displays the number of times trace is initiated.
- Trace-Prop—Trace propagation displays the number of time the trace has been propagated.
- Trace-Term—Trace termination displays the number of time the trace has been terminated.
- DownstrmType—Displays port downstream from the MAC.

# **show macstatus**

The **show macstatus** command displays the history of the FDDI MAC status registers, as follows:

Console> (enable) **show macstatus**

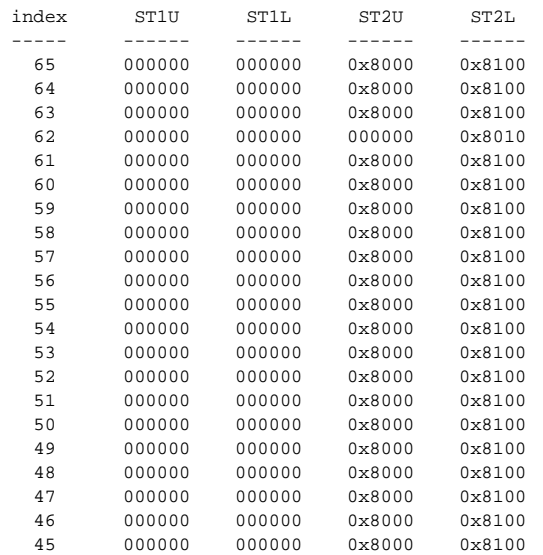

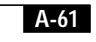

### **show mbuf**

The **show mbuf** command displays memory buffer (mbuf) and memory allocation (malloc) statistics, as follows:

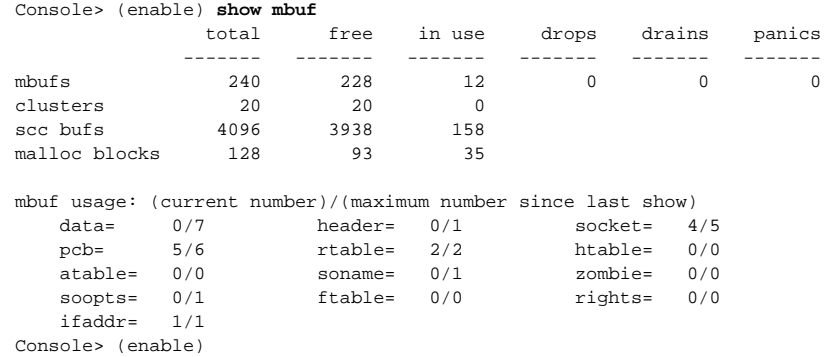

### **show phy**

The **show phy** command displays the values stored in PHY registers and the Tl-min of the PHY.

The variables available are as follows:

- Port\_num—Physical port number 1 to 16.
- Hex\_register—0 to 1a, le, lf, and 80 to 8d
- Tl-min—Minimum time to transmit a PHY line state before advancing to the next PCM state.

Following is a sample display:

```
Console> (enable) show phy ?
Usage: show phy <port_num> [hex_register]
 show phy <port_num> tlmin
       (mod_num=1..2, port_num=1..16, hex_register=0..1f,80..8d)
Console> (enable) show phy 2 10
PHY 2 register 0x10 = 0x3e6
Console> (enable) show phy 2 tlmin
PHY 2 register tlmin (0x07) = 0xfff1
Console> (enable)
```
**A-62 CDDI/FDDI Workgroup WS-C1100 Concentrator User Guide**

# **show pmac**

The **show pmac** command displays the values stored in primary MAC registers, as follows:

```
Console> (enable) show pmac 44
Usage: show pmac [hex_register]
       (hex_register=0 to 43)
Console> (enable) show pmac 3
Primary MAC register 0x3 = 0x8110
```
# **show port**

The **show port** command displays status and configuration information about each of the concentrator ports, as follows:

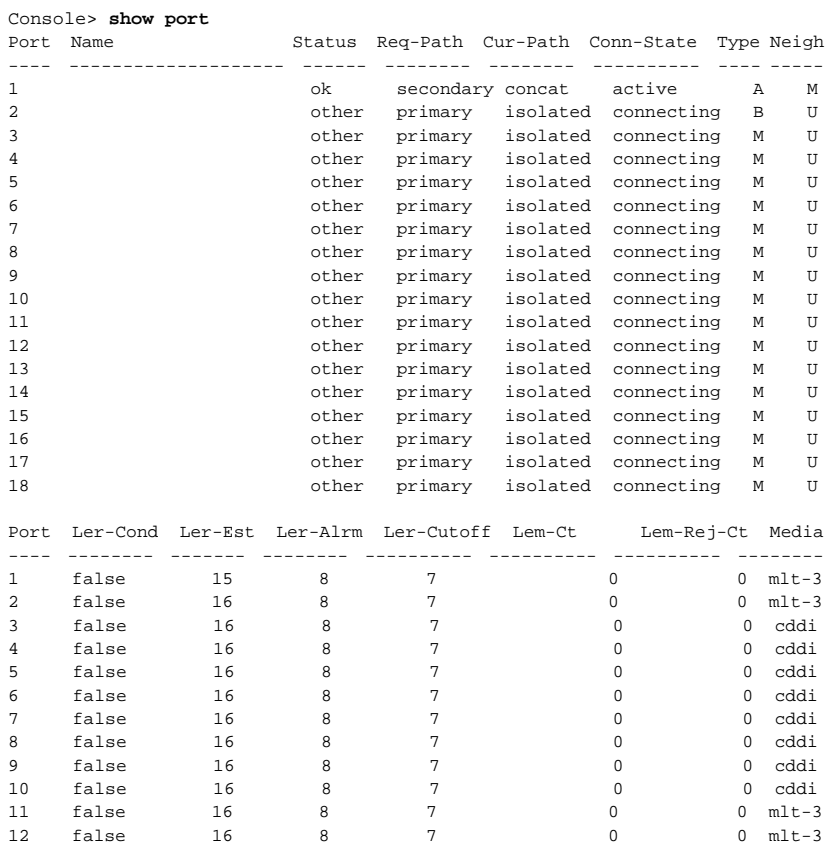

**Command Reference**

**A-63**

| 13                | false | 16 | 8 | 7 | 0 | 0        | $mlt-3$ |
|-------------------|-------|----|---|---|---|----------|---------|
| 14                | false | 16 | 8 | 7 | 0 | 0        | $mlt-3$ |
| 15                | false | 16 | 8 | 7 | 0 | 0        | $mlt-3$ |
| 16                | false | 16 | 8 | 7 | 0 | $\Omega$ | $mlt-3$ |
| 17                | false | 16 | 8 | 7 | 0 | $\Omega$ | $mlt-3$ |
| 18                | false | 16 | 8 | 7 | 0 | $\Omega$ | $mlt-3$ |
|                   |       |    |   |   |   |          |         |
| Last-Time-Cleared |       |    |   |   |   |          |         |
|                   |       |    |   |   |   |          |         |

00 2000, 00:00:00

Console>

Following are descriptions of the display fields of the **show port** command:

- Port—Displays the port number, a value from 1 to 18. Port 1 is either an A port or an M port. Port 2 is either a B port, S port, or M port. Ports 3 through 18 are M ports.
- Name—Contains the name of the designated port. You will only see a name displayed if you have given the port a name using the **set portname** command.
- Status—Displays the port status as one of the following:
	- **—** Ok—The port has connection. The link status LED is green.
	- **—** Minor—A signal is detected, but the port is not connected. The link status LED is orange.
	- **—** Other—The port has not connected.
- Req-Path—Set using the **set path** command. Possible paths are primary and secondary from the admin. port console. This is set using Workgroup Director network management software to display the paths requested by the MAC. Possible paths are primary, secondary, local, and isolated. For more information, refer to the publication *Workgroup Director User Guide*.
- Cur-Path—Shows the current path of the port. Possible paths are primary, secondary, isolated, thru, concatenated, and other.

**—** Primary—The port has been inserted into the primary path. (See Figure A-2.)

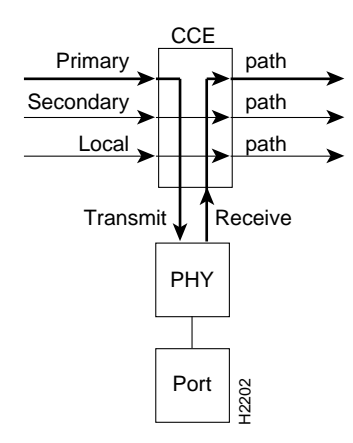

**Figure A-2 Primary Configuration Control (CCE) Element State**

**—** Secondary—The port has been inserted into the secondary path. (See Figure A-3.)

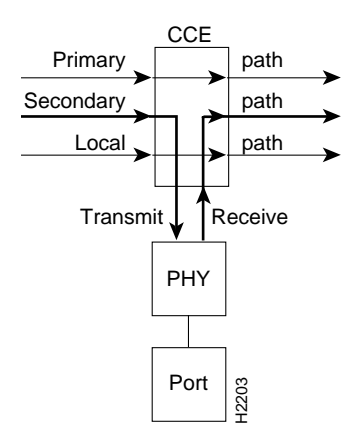

**Figure A-3 Secondary Configuration Control Element State**

**A-65 Command Reference** **—** Isolated—Displays when the PHY is isolated from the paths. (See Figure A-4.)

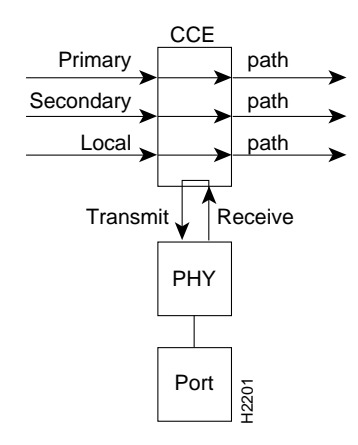

**Figure A-4 Isolated Configuration Control Element State**

**—** Thru—Both A and B ports have been inserted into the primary path and the B port has been inserted into the secondary path in a thru configuration. (See Figure A-5.)

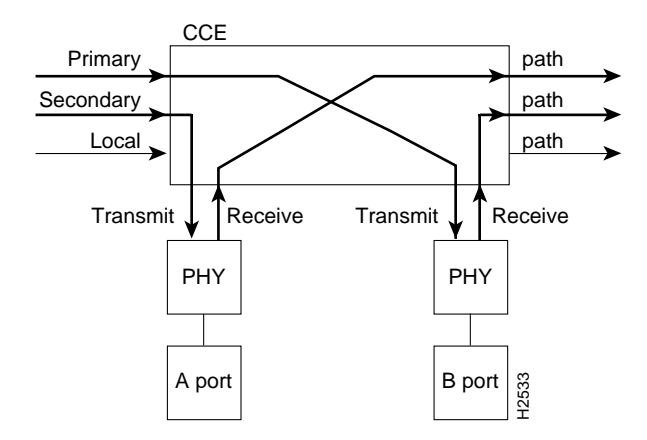

**Figure A-5 Thru Configuration Control Element State**

Concatenated—The A, B, and S ports have been inserted into both primary and secondary paths in a concatenated path configuration. (See Figure A-6.)

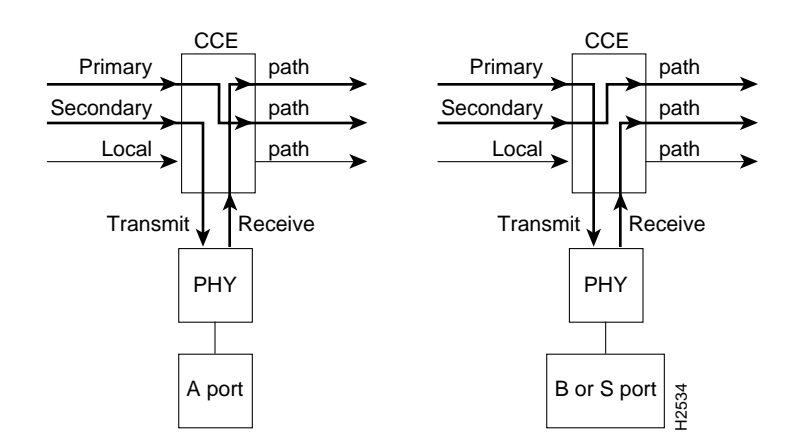

**Figure A-6 Concatenated Configuration Control Element State**

- **—** Other—Displays other if the concentrator is unable to determine the CCE state.
- Conn-State—Displays the connection state of the port, as follows:
	- **—** Disabled—The port has no line module, or was disabled by the user.
	- Connecting—The port is attempting to connect or is disconnected.
	- **—** Standby—The connection is withheld or is the inactive port of a dual homing concentrator.
	- **—** Active—The port has made connection.
	- **—** Other—The concentrator is unable to determine the Conn-State.
- Type—Specifies the type of port as follows. (See Figure A-7.)
	- **—** A—A port
	- **—** B—B port

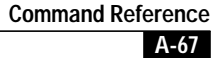

- **—** M—Master port
- **—** S—Slave port
- **—** U—Unknown

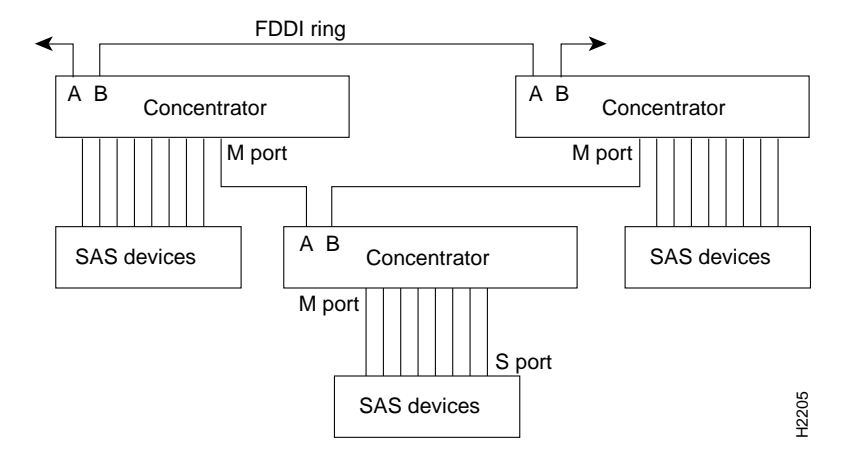

### **Figure A-7 Port Types**

- Neigh—Indicates the type of port attached to this port. The neighbor can be one of the following types:
	- **—** A—A port.
	- **—** B—B port.
	- **—** M—M port.
	- **—** S—Slave port.
	- **—** U—The concentrator cannot determine the type of the neighbor port.
- Ler-Cond—Shows the link error rate indicator field as either true, an error condition exists on the link, or false, no error conditions exist on the link.
- Ler-Est—Refers to the long-term estimated error rate for the link. The value displayed in this field is the exponent of  $10^{-n}$ . For example, if the indicated value is 11, the estimated error rate is  $10^{-11}$ ; thus, the higher the value of the exponent, the better the link error rate.

Values range from  $10^{-4}$  to  $10^{-15}$ .

### **A-68 CDDI/FDDI Workgroup WS-C1100 Concentrator User Guide**

- Ler-Alrm—Contains the error rate for the link that will generate an alarm. The default is  $10^{-8}$ . The value displayed is the exponent of  $10^{-n}$ .
- Ler-Cutoff—Contains the error rate for the link that will disable the port. The default is  $10^{-7}$ . The value displayed is the exponent of  $10^{-n}$ .
- Lem-Ct—Holds the link error monitor count, the number of recorded link errors received. The link error monitor is used to estimate the link error rate (Ler-Est) and helps measure link performance and isolate faulty links that pass initial tests.
- Lem-Rej-Ct—Contains the link error monitor rejected count, the number of times a link was disabled because the link error rate reached the cutoff threshold.
- Media—Indicates the media capabilities of the indicated port as follows:
	- **—** mlt-3—The port uses MLT-3 media.
	- **—** cddi—The port uses CDDI media.
	- **—** fiber—The port uses FDDI fiber-optic cable.
	- **—** none—This port cannot be used because it is missing a line card.
- Last-Time-Cleared—Displays the date and time that the port counters were last cleared.

See also **clear port**, **set port**, **set portname**, **set path**, **set agingtime**, and **set cutoff**.

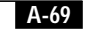

# **show portdbg**

The **show portbg** command displays port debug information, as follows:

Console> (enable) **show portdbg**

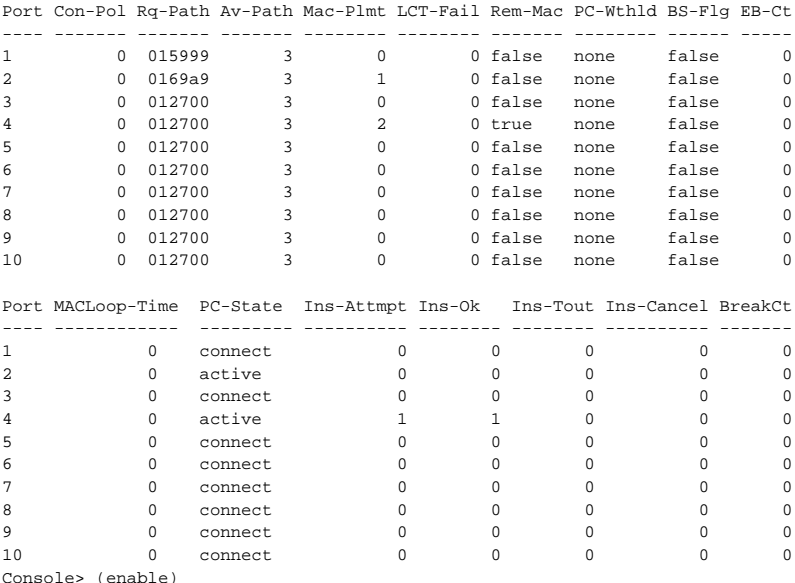

Following are descriptions of the display fields of the **show portdbg** command:

- Port—Displays the port number.
- Con-Pol—Connection policy indicates the bit string representing the connection policy desired.
- Rq-Path—Displays requested paths.
- Av-Path—Displays available paths.
- Mac-Plmt—MAC placement indicates the MAC whose transmit path exits via this port, if any.
- LCT-Fail—Number of times the link confidence test (LCT) fails.
- Rem-Mac—Remote MAC indicates a physical connection signalling its intent to place a MAC in the output token path to a port as true or false.

### **A-70 CDDI/FDDI Workgroup WS-C1100 Concentrator User Guide**

- PC-Wthld—Physical connection withholding indicates the reason for withholding the connection.
- BS-Flg—Break state flag indicates that the physical connection management state machine is not leaving the break state in an expected time interval as true or false.
- EB-Ct—Indicates the number of times elastic buffer error counts have occurred.
- MACLoop-Time—Controls the value used to T\_Next.
- PC-State—Displays the state of the physical connection.
- Ins-Attmpt—Insertion attempts indicates the number of attempts to insert into the ring.
- Ins-Ok—Indicates number of times scheduled insertion was successful.
- Ins-Tout—Indicates the number of time scheduled insertion timed out.
- Ins-Cancel—Indicates the number of times the scheduled insertion was cancelled.
- BreakCt—Indicates the number of times the port enters the PC break state.

# **show porthistory**

The **show porthistory** command displays the events for each port since the last system reset. A sample display follows:

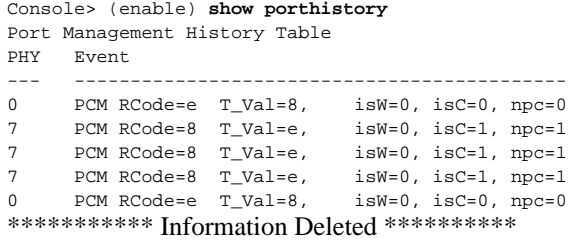

Console> (enable)

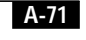

### **show remotemib**

The **show remotemib** command displays remote MIB information, as follows:

```
Console> show remotemib
Usage: show remotemib <macaddr> [raw]
       (macaddr is hex separated by :, ex: 00:02:d0:02:06:e1
        macaddr can also use coalias, ex: cisco:02:06:e1
        If raw, then company aliases are not displayed.)
Console>
```
For example, the following command displays SMT parameters from the station with the MAC address of cisco:02:23:3e.

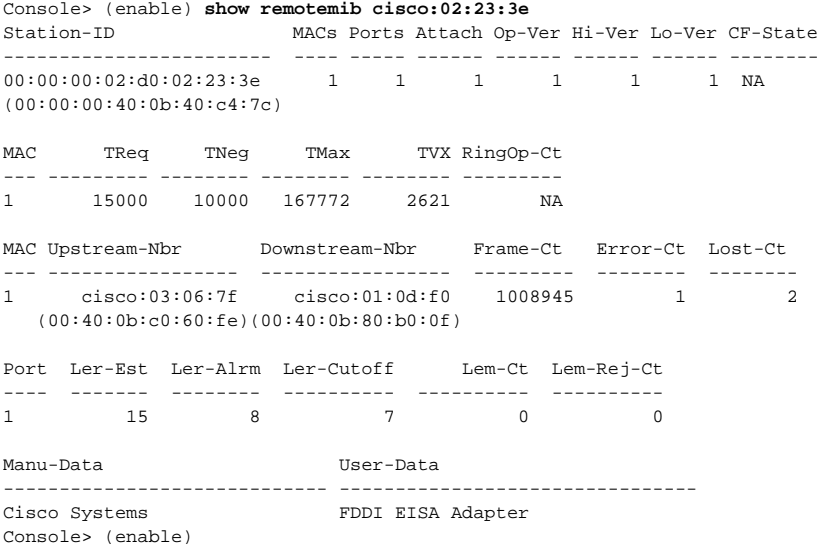

You can also use a company alias as part of the MAC address. Use the raw option to show MAC addresses without company aliases.

**Note** The MAC addresses displayed in the Upstream-Nbr and Downstream-Nbr fields are in FDDI format.

The **show remotemib** display contains parts of the **show mac** and **show port** displays, with the following new fields:

• Manu-Data—A text field in the remote MIB containing device information from the manufacturer.

**A-72 CDDI/FDDI Workgroup WS-C1100 Concentrator User Guide**
• User-Data—A text field in the remote MIB containing information entered by the user.

See also **show ringmap**.

#### **show ringmap**

The **show ringmap** command displays the FDDI ringmap for the primary or secondary MAC.

The variables available are as follows:

- Raw or canonical—Used to display the information in various hierarchies.
- Primary or secondary—Used to determine the ring to be shown.

The equal sign  $(=)$  after a MAC address denotes the default MAC. An asterisk (\*) after a MAC address denotes mismatched neighbor information.

**Note** Ringmap information will stabilize after 30 to 60 seconds, then the "\*" will disappear.

Following is a sample display:

```
Console> (enable) show ringmap ?
Usage: show ringmap [raw|canonical]
       (raw - show with no alias conversions,
         canonical - show with canonical format,
        otherwise use FDDI format with aliasing)
Console> (enable)
```
In the following sample displays of the **show ringmap** command, token flow is from the top to the bottom of the list.

```
Console> (enable) show ringmap raw
Ring Map for Primary Ring
  1=00:00:ae:03:0c:57
   2=00:02:d0:02:23:4b
   3=00:02:d0:03:06:7f
  4=00:02:d0:03:06:00
   5=00:02:d0:50:c0:f3
   6=00:02:d0:03:00:48
  7=00:02:d0:03:0b:58=
  8=00:02:d0:03:0b:59
  9=00:02:d0:03:00:49
 10=00:02:d0:02:15:8e
 11=00:02:d0:03:0b:5b
  12=00:02:d0:03:0b:5c
```
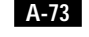

```
 13=00:02:d0:01:16:51
  14=00:02:d0:02:02:f1
  15=00:02:d0:05:20:f8
 16=00:02:d0:01:00:24
 17=00:02:d0:01:0a:24*
 18=10:00:04:10:8f:35
  19=00:00:ae:03:0c:58
Update ring map again (y/n) [y]? n
Console> (enable)
Console> (enable) show ringmap canonical
Ring Map for Primary Ring
  1=00:40:0b:c0:d0:f2
   2=00:40:0b:40:c4:d2
   3=00:40:0b:c0:60:fe
   4=00:40:0b:c0:60:00
   5=00:40:0b:0a:03:cf
   6=00:40:0b:c0:00:12
   7=00:40:0b:c0:d0:1a=
   8=00:40:0b:c0:d0:9a
   9=00:40:0b:c0:00:92
  10=00:40:0b:40:a8:71
 11=00:40:0b:c0:d0:da
  12=00:40:0b:c0:d0:3a
 13=00:40:0b:80:68:8a
 14=00:40:0b:40:40:8f
  15=00:40:0b:a0:04:1f
 16=00:40:0b:80:00:24
 17=00:40:0b:80:50:24*
  18=08:00:20:08:f1:ac
 19=00:40:0b:c0:d0:0a*
 20=00:00:75:c0:30:1a*
Update ring map again (y/n) [y]? n
Console> (enable)
Console> (enable) show ringmap
Ring Map for Primary Ring
  1= cisco:02:23:4b
   2= cisco:03:06:7f
   3= cisco:03:06:00
   4= cisco:50:c0:f3
  5= cisco:03:00:48<br>6= cisco:03:0b:58=
       6= cisco:03:0b:58=
  7= cisco:03:0b:59
  8= cisco:03:00:49
 9= cisco:02:15:8e
 10= cisco:03:0b:5b
 11= cisco:03:0b:5c
 12= cisco:01:16:51
  13= cisco:02:02:f1
 14= cisco:05:20:f8
15= cisco:01:00:24<br>16= cisco:01:0a:24
       16= cisco:01:0a:24*
```
**CDDI/FDDI Workgroup WS-C1100 Concentrator User Guide**

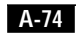

```
 17= sun:10:8f:35
 18= cisco:03:0b:50
 19= cisco:03:0b:4f
Update ring map again (y/n) [y]? n
Console> (enable)
```
### **show route**

The **show route** command displays the IP routing table entries set using the **set route** command. Following is a sample display:

Console> (enable) **show route** destination gateway metric default 192.1.1.3 1 192.1.1.0 192.1.1.203 0 192.1.2.0 192.1.1.10 1 Console> (enable)

See also **clear route** and **set route**.

#### **show smac**

The **show smac** command displays the values stored in secondary MAC registers, as follows:

```
Console> (enable) show smac 5
Secondary MAC register 0x5 = 0xfff9
```
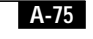

## **show snmp**

The **show snmp** command displays two levels of the SNMP and IP information. Privileged mode allows read-write and read-write-all community access. Following are sample displays:

• Following is a normal mode display:

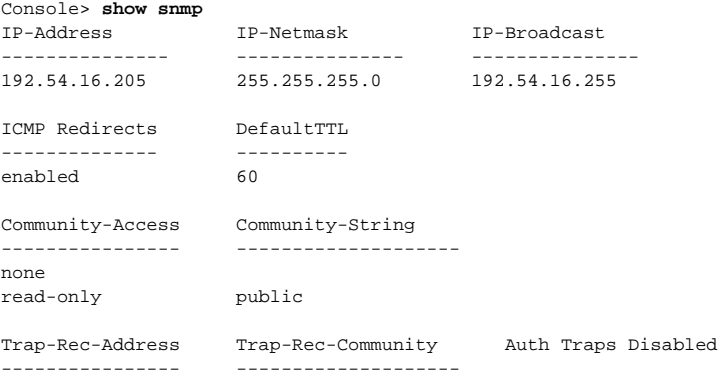

```
Console>
```
• Following is a privileged mode display:

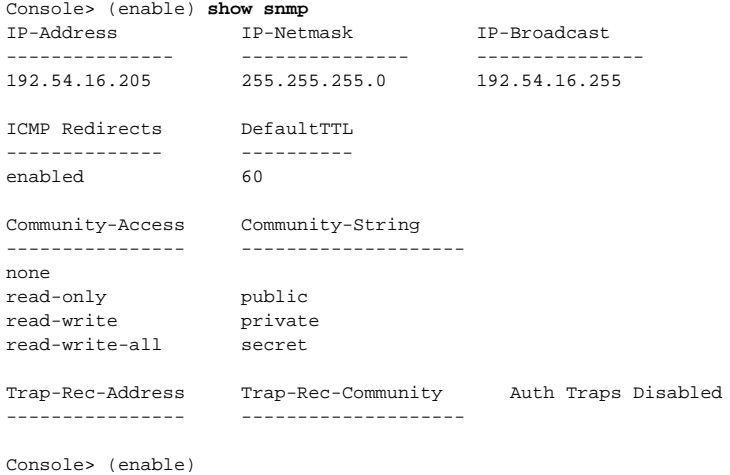

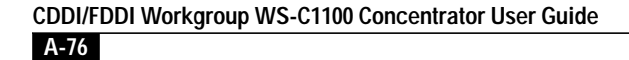

Following are descriptions of the display fields of the **show snmp** command:

- IP-Address—Shows the IP address of the FDDI interface used by the SNMP agent.
- IP-Netmask—Displays the subnet mask of the FDDI interface.
- IP-Broadcast—Displays the broadcast address of the FDDI interface.
- ICMP Redirects—Displays ICMP redirects status as enabled or disabled.
- DefaultTTL—Displays the Time-To-Live field of the IP header datagram.
- Community-Access—Lists the access modes for the SNMP MIB.
- Community-String—Shows the authentication string that all SNMP messages must contain for the type of MIB access requested.
- Trap-Rec-Address—Contains the address of the network manager to which trap messages will be sent.
- Trap-Rec-Community—Contains the community string for the trap message.
- Auth Traps Enabled—Indicates if authentication trap messages are enabled or disabled.

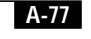

## **show system**

The **show system** command displays system information. Following is a sample display:

Console> (enable) **show system**

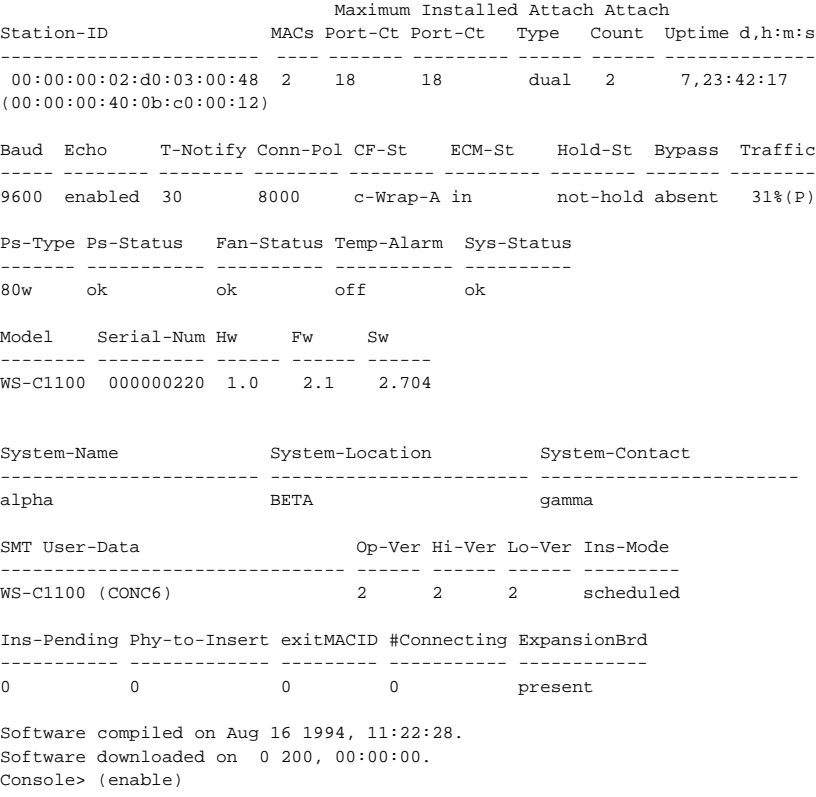

Following are descriptions of the display fields of the **show system** command:

- Station-ID—Refers to the address of the concentrator and displays it in both FDDI and canonical format. The canonical address appears in parentheses.
- MACs—This number equals the number of MAC elements in the concentrator.
- Ports-Ct—Displays the number of ports on the module.

**A-78 CDDI/FDDI Workgroup WS-C1100 Concentrator User Guide**

- Type—Displays which concentrator attachment type you set with the **set attach** command. A concentrator can be dual attachment, single attachment, or null attachment.
- Count—Displays the number of attachment ports.
- Uptime d,h:m:s—Displays the days, hours, minutes, and seconds since the last restart of the concentrator.
- Baud—Reflects the current baud rate setting for the admin. interface EIA/TIA-232 port. You can configure this parameter with the **set baud** command.
- Echo—Reflects the state of the echo functionality in the system, either enabled or disabled. (See the section "set echo" earlier in this appendix.)
- T-Notify—Specifies how often SMT initiates neighbor notification broadcasts and is defined by the **set tnotify** command. T-Notify will take the form of an integer value from 2 to 30 seconds. For more information, see the section "set tnotify" earlier in this appendix.
- Conn-Pol—The connection policy field shows a hexadecimal value representing the connection policies in effect in the concentrator. Connection policies are port-to-port configurations that the concentrator either rejects or accepts. Table A-6 shows the bit location, corresponding connection policy, and policy definition. Instructions on translating the hexadecimal value into a connection policy follow Table A-6.

**Note** Connection policies cannot be configured with the admin. interface.

| <b>Bit Location</b> | <b>Connection Policy</b> | <b>Policy Definition</b>                                                            |
|---------------------|--------------------------|-------------------------------------------------------------------------------------|
| $(0 (LSB)^1)$       | Reject A-A               | An undesirable peer connection that creates<br>twisted primary and secondary rings. |
|                     | Reject A-B               | Normal trunk ring-to-peer connection.                                               |
|                     | Reject A-S               | Undesirable peer connection that creates a<br>wrapped ring.                         |
|                     | Reject A-M               | Tree connection with possible redundancy.                                           |
| 4                   | Reject B-A               | Normal trunk ring-to-peer connection.                                               |
|                     | Reject B-B               | Undesirable peer connection that creates<br>twisted primary and secondary rings.    |

**Table A-6 Bit Location Connection Policies and Definitions**

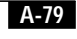

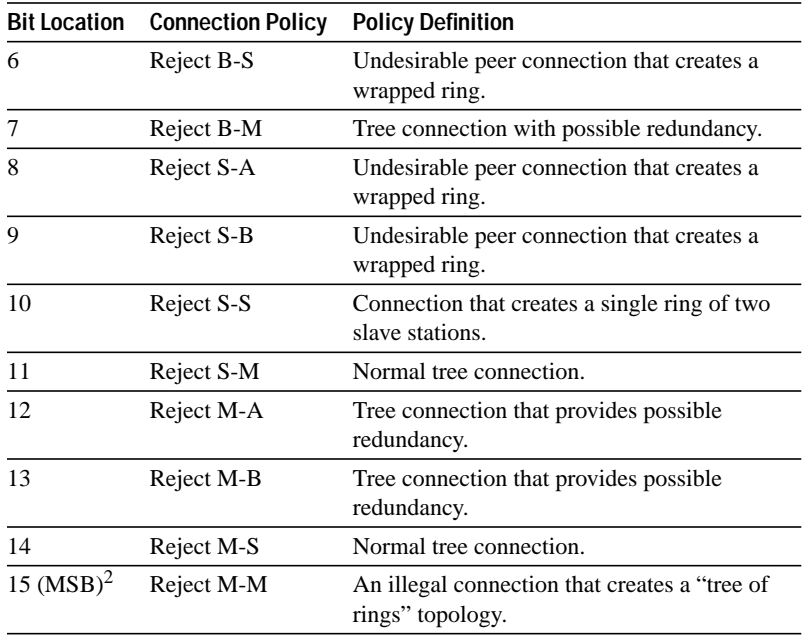

1. LSB = least significant bit.

2. MSB = most significant bit.

The value displayed in the connection policy field is a four-digit hexadecimal number in which each digit corresponds to four of the bit positions in the table. The interpretation of the number 8000 is shown in Figure A-8.

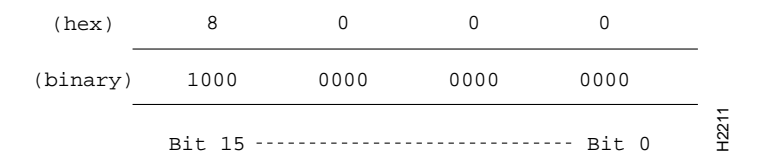

**Figure A-8 Interpreting the Connection -Policy Hexadecimal Number**

For example, assume the Connection-Policy value for the concentrator is 8000. Reading the hexadecimal numbers from right to left, note that bits 0 though 3 are not set, bits 4 through 7 are not set, bits 8 through 11 are not set,

### **A-80 CDDI/FDDI Workgroup WS-C1100 Concentrator User Guide**

and bits 12 through 14 are not set; however, bit 15 is set. Check Table A-6 for the policy that corresponds to bit 15. In this case, an M-M port connection is rejected.

- CF-St—Displays the CCE state (part of configuration management). Configuration management describes the internal configuration of ports and MACs within the concentrator. The following figures illustrate the configuration state, which are isolated, wrap-s, wrap-A, wrap-B, thru, and other.
	- **—** Isolated—In this state, ports 1/A and 2/B are isolated from the paths. (See Figure A-9.)

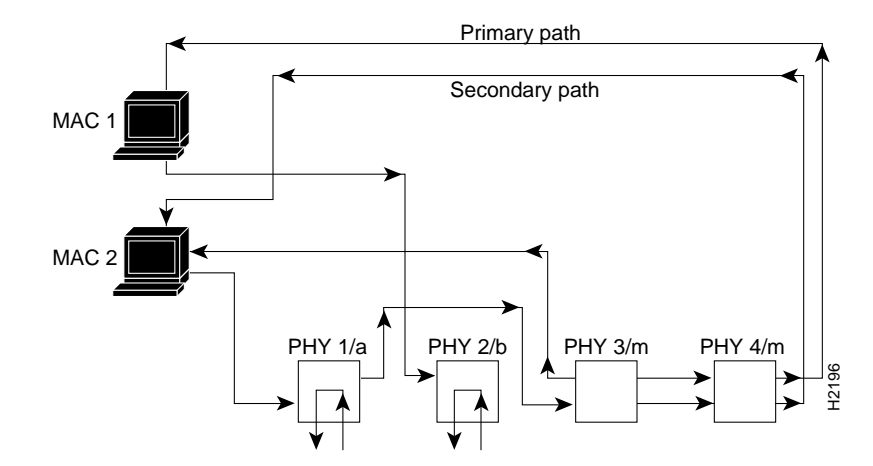

**Figure A-9 Isolated Configuration State**

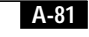

**—** Wrap-S—Port 1 is configured as an S port and is connected to the primary and secondary path. (See Figure A-10.)

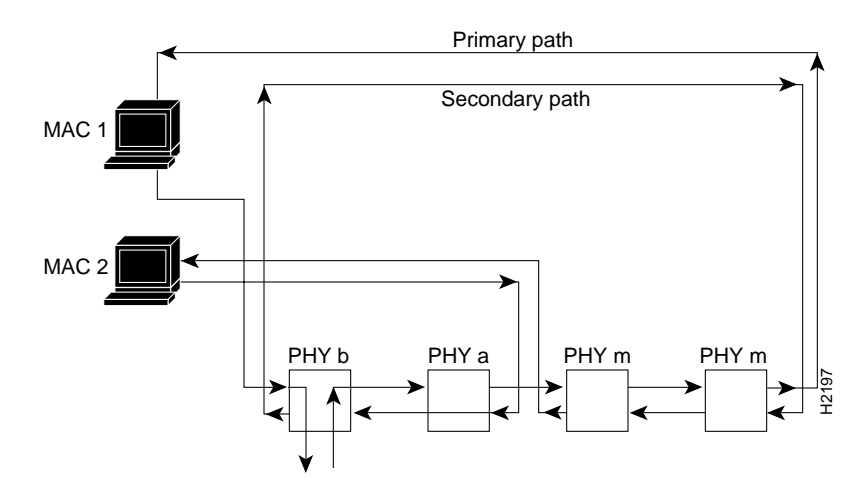

**Figure A-10 Wrap-S Configuration State**

**—** Wrap-A—Port 2/B is isolated, and port 1/A is connected to the primary and secondary paths. (See Figure A-11.)

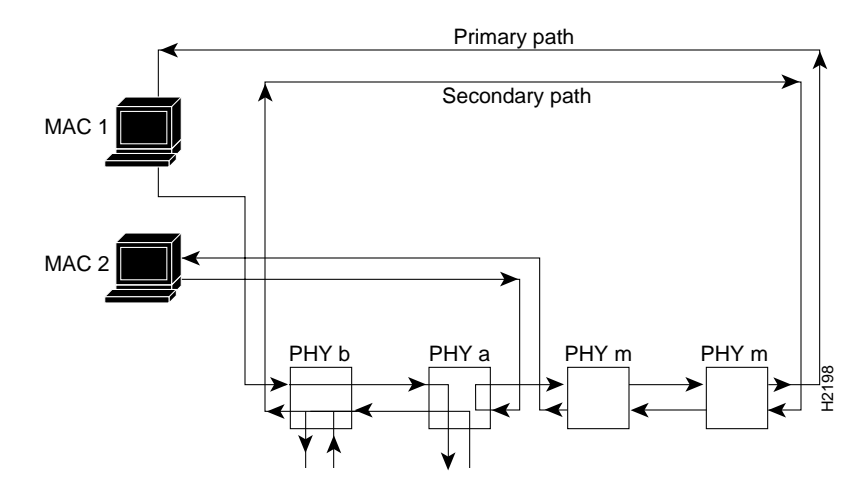

**Figure A-11 Wrap-A Configuration State**

**A-82 CDDI/FDDI Workgroup WS-C1100 Concentrator User Guide** **—** Wrap-B—Port 1/A is isolated and port 2/B is connected to the primary and secondary paths. (See Figure A-12.)

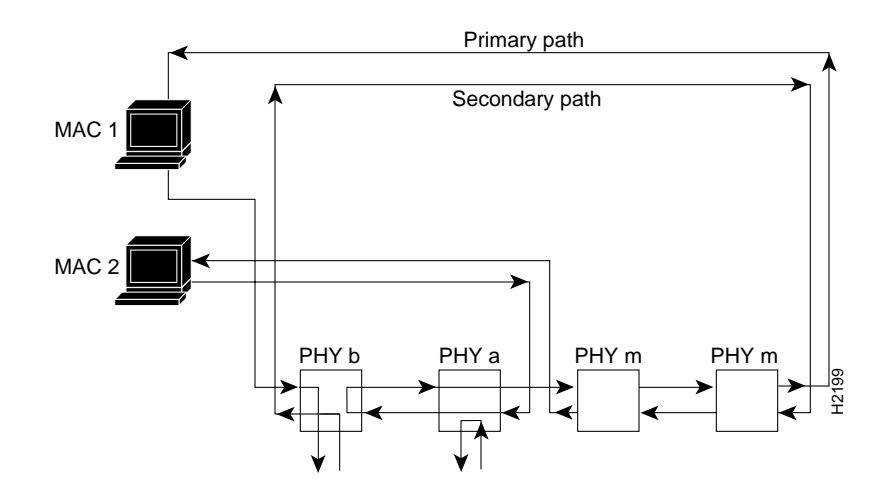

**Figure A-12 Wrap-B Configuration State**

**—** Thru—Ports 1/A and 2/B are connected to the primary and secondary paths. (See Figure A-13.)

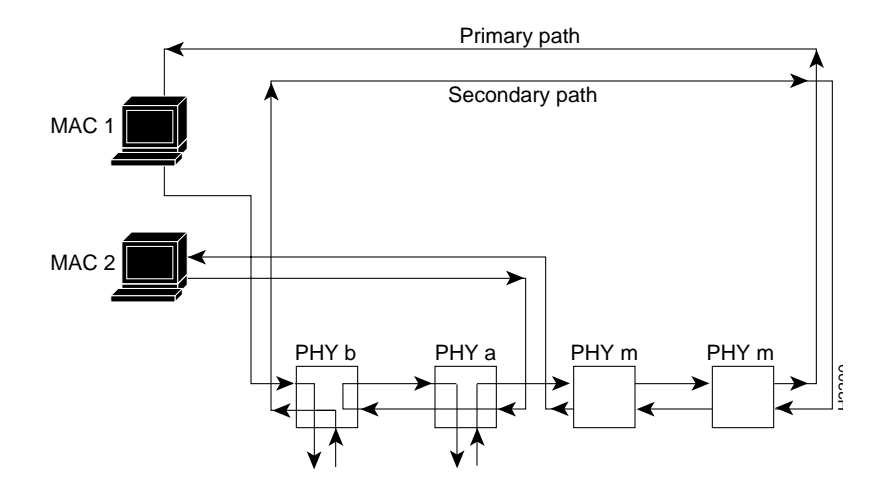

**Figure A-13 Thru Configuration State**

**Command Reference**

**A-83**

- **—** Other—The concentrator cannot determine the CF-St.
- ECM-St—Tells the current state of the entity coordination management (ECM) for the concentrator. ECM controls the bypass switch of the physical medium dependent (PMD) layer and signals the physical connection management (PCM) when the media is available. It also coordinates the trace function and initiates a path test after a trace to localize the suspected fault. ECM-St may appear as any one of the following values:
	- **—** Out—Shows when the concentrator is waiting for a connect request.
	- **—** In—The normal state for a completed connection.
	- **—** Trace—Determines the location of a stuck beacon condition.
	- **—** Leave—Allows sufficient time to break existing connections.
	- **—** Path-test—Reached after leaving the trace state.
	- **—** Insert—Allows for the switching time of the bypass.
	- **—** Check—Confirms that both the primary and secondary bypass switches have switched.
	- **—** Deinsert—Allows enough time for the bypass switch to deinsert.
	- **—** Other—Shows if the concentrator cannot determine the ECM state.
- Hold-St—Refers to the current state of the hold function. The hold state of the concentrator is always not-hold.
	- **—** Not-Hold—There is no holding on either the primary or secondary ring.
	- **—** Other—Shows if the concentrator cannot determine the hold state.
- Bypass—Tells you whether or not a bypass switch is connected to the concentrator (*present* or *absent*). If you install or remove a bypass switch, reset the concentrator.
- Traffic—Tells you the current traffic load on the concentrator as a percentage of maximum load. The letter in parentheses indicates the path being monitored—for example, primary (P), secondary (S), local (L), none (N). Refer to the section "set meter" for more information.
- Ps-Type—Displays the rating of the power supply in watts.

#### **A-84 CDDI/FDDI Workgroup WS-C1100 Concentrator User Guide**

- Ps-Status—Refers to the power supply's current status.
	- **—** OK—No faults or power supply alarms have been detected.
	- **—** Major—Occurs when +12V or –12V is bad. The field displays "Major," followed by a hexadecimal translation of the power supply test result bitmap. See Table A-7.

**Table A-7 Power Supply Test Results**

| <b>Bit Location</b> | Test   |
|---------------------|--------|
| $\mathbf{\Omega}$   | $-12V$ |
|                     | $+12V$ |

- **—** Other—Shows if the concentrator is unable to determine the state of the power supply.
- Fan-Status—Refers to the current status of the concentrator fans.
- Temp-Alarm—Occurs when the ambient temperature of the concentrator exceeds 95 F (35 C).
- Sys-Status—Displays the current alarm status of the concentrator.
- Model—Displays the concentrator model number.
- Serial-Num—Displays the concentrator serial number.
- Hw, Fw, Sw—Refers to the hardware, firmware, and software revision levels in the concentrator.
- System-Name—Refers to the concentrator name, which displays only if you have named the concentrator using the **set sysname** command.
- System-Location—Refers to the concentrator location, which displays only if you have set the concentrator location using the **set syslocation** command.
- System-Contact—Refers to the name of a person to contact, which displays only if you have set the concentrator contact using the **set syscontact** command.
- SMT User-Data—A text field in the SMT MIB containing information you enter.

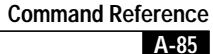

- Op-Ver—Identifies the operating version of SMT in the concentrator. Note that all releases of SMT up to and including SMT 6.2 are version 1. Later releases of SMT may have a higher version number. For example, SMT 7.3 is version 2.
- Hi-Ver—States the latest version of SMT that the concentrator supports.
- Lo-Ver—States the oldest version of SMT that the concentrator supports.
- Ins-Mode—Shows the insert mode of the concentrator.
- Ins-Pending—Displays true or false if a port is waiting to be inserted into the ring during scheduled insertion.
- Phy-to-Insert—Displays the port waiting to be inserted into the ring. If no port is waiting, displays the last port inserted.
- exitMACID—Displays the MAC used to capture the token for a scheduled insertion.
- #Connecting—Displays the number of ports currently connected to the ring through PCM.
- ExpansionBrd—Displays whether a second board is absent or present.

## **show test**

The **show test** command displays the results of the diagnostic tests. This command generates a static test file each time the concentrator is reset. Following is a sample display:

Console> (enable) **show test**

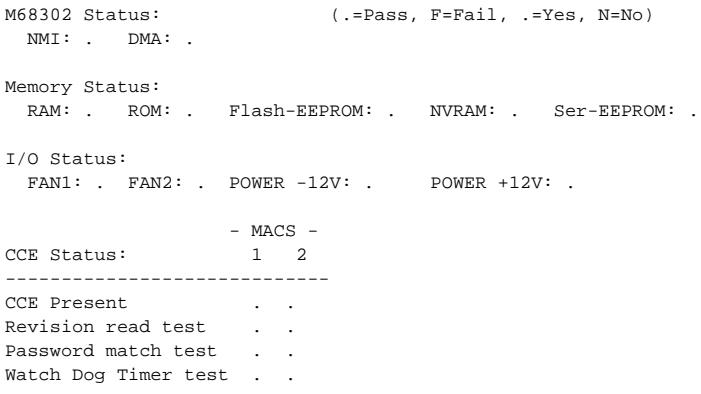

#### **A-86 CDDI/FDDI Workgroup WS-C1100 Concentrator User Guide**

Parity clear test\* . . MUX Read/Write test . .

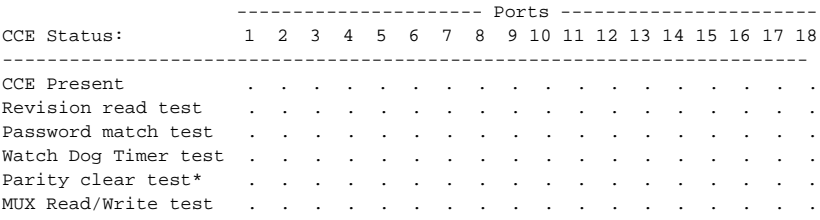

\* Bit 6=PHY, 5=DLI, 4=DSI, 3=DPI, 2=MLI, 1=MSI, 0=MPI

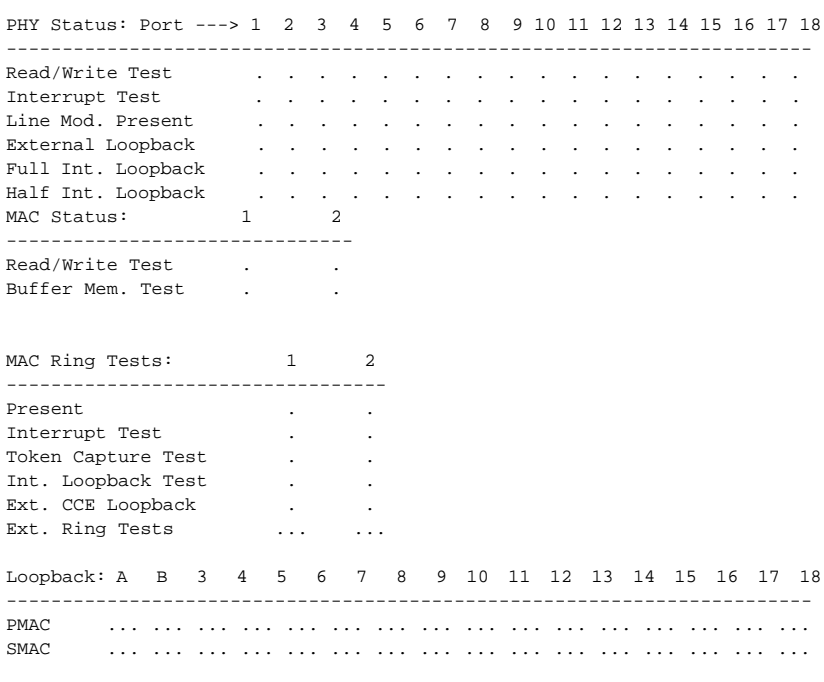

Console> (enable)

**Note** If any one of the diagnostic tests fails, contact a customer service representative.

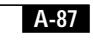

## **show time**

The **show time** command displays the system clock, as follows:

Console> **show time** Tue May 10 1994, 16:47:03 Console>

See also **set time**.

## **test Commands**

Table A-8 list the **test** commands.

**Table A-8 test Commands**

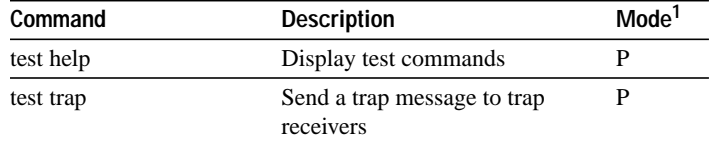

 $1. P =$  privileged

## **test help**

The **test help** command displays the following message:

```
Console> (enable) test help
Commands:
---------------------------------------------------------------------
test help Show this message
test trap 5end SNMP trap message to trap receivers
Console> (enable)
```
**CDDI/FDDI Workgroup WS-C1100 Concentrator User Guide**

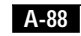

#### **test trap**

The **test trap** command sends an SNMP trap message to the trap receivers. Following is a sample display:

```
Console> (enable) test trap
Usage: test trap <trap_num> [specific_num]
Console> (enable) test trap 1
SNMP trap message sent.
Console> (enable)
```
See also **clear trap** and **set trap**.

## **traffic Command**

The **traffic** command sends continuous traffic on the ring, as follows:

```
Console> (enable) traffic
Usage: traffic <FC> <DA> <SA> random <LEN> <PKTS>
        traffic <FC> <DA> <SA> percent <CENT>
        (FC is any valid FDDI Frame Class in hex format.
        DA and SA are hex MAC addresses in FDDI format
         separated by :, ex: a:0:45:21:2:6
        LEN = length of packet, PKTS = Number of packets)
Console> (enable) traffic 41 00:40:0b:80:e0:48 00:40:b0:80:e0:c8
                random 64 100
Generating Random data at maximum rate....Done
Console> (enable) traffic 41 00:40:0b:80:e0:48 00:40:b0:80:e0:c8
                percent 60
Generating Traffic at 60%
 = Packet rate of 1666 packets/sec
 = Inter-packet gap time of 239 usec
 = Wait loop count of 225
HIT ANY KEY TO STOP TRAFFIC GENERATION
  ..Percentage traffic stopped
Console> (enable)
```
The **traffic** command sets the concentrator in traffic generation mode. You can specify the number, type, and content of packets to be generated. The traffic is generated by the primary MAC only.

**Note** While traffic is generated as a result of a **traffic** command, the concentrator may not respond to admin. interface or Workgroup Director commands. These modes should return once the concentrator is reset.

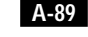

The following options are available with the **traffic** command:

- FC—The frame class (1 byte); any valid FDDI frame class. For example, fc=41 for SMT frames, and fc=51 for LLC frames.
- DA—The destination address; any valid MAC address in FDDI format (noncanonical).
- SA—The source address of the MAC in FDDI format (noncanonical). The source address should be the primary MAC address of the concentrator that is generating the traffic.
- LEN**—**The length of the packet in bytes, from 13 to 4,494.
- PKTS—The number of packets to generate, from 1 to 4,294,967,296 (used only with the **random** option).
- CENT—The percentage of traffic to generate on the ring, from 1 to 100 in 1 percent increments (used only with the **percent** option). This option is not supported on admin. interface sessions through Telnet.

Refer to the sample network in Figure A-14 when you read the following examples of the **traffic** command.

To generate packets with random data, use the following command:

traffic 51 00:02:D0:02:00:35 00:02:D0:01:00:08 random 100 10000

This command generates 10,000 frames of 100 bytes, each containing random data. The traffic generation ceases either after all the frames have been generated or if the ring goes down for any reason.

The LEN parameter in the previous command (100) can be any valid FDDI frame length. Note that the length you specify includes the frame class and address fields. The data bytes in the frames are all set to zero and packets are generated by the MAC at the fastest possible rate.

To generate traffic at a fixed rate, use the following command:

traffic 51 00:02:D0:02:00:35 00:02:D0:01:00:08 percent 78

This command generates 78 percent traffic on the ring. Each frame contains the same random data and is 4,492 bytes in length. For every new percent traffic command, new random data is generated. The mode of traffic generation stops either if the ring goes down or if any key on the keyboard is pressed. Note that there may be a slight deviation from the exact percentage.

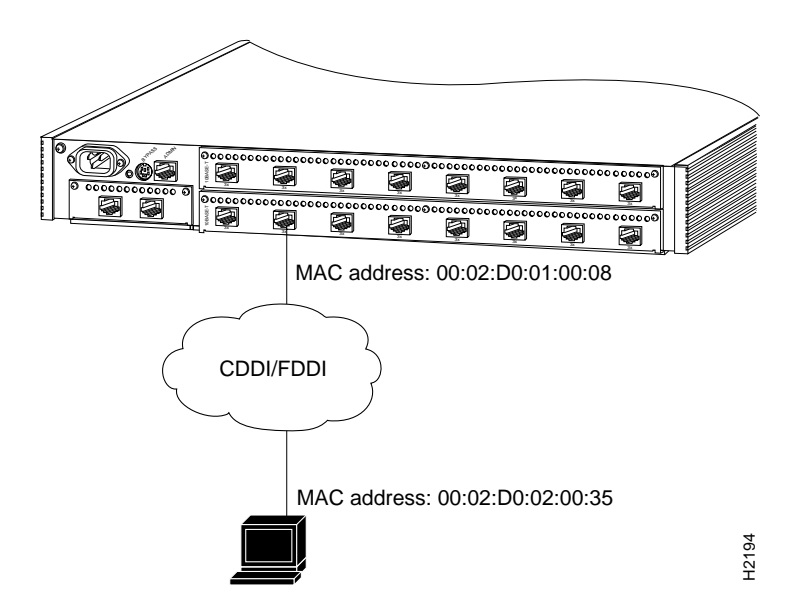

**Figure A-14 Example Connection for the traffic Command**

Always reset the concentrator following traffic generation. This will ensure proper behavior of the node.

# **upload Command**

The **upload** command uploads the Flash memory image file from the concentrator to a network host to create a backup file. The file must be created in advance and saved in the tftpboot directory.

The **upload** command performs the same function as the **copy flash tftp** command.

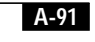

Following is a sample display:

```
Console> (enable) upload
Usage: upload <host> <file>
       (host is ipalias or IP address: a.b.c.d
        file must already exist in tftp directory.)
Console> (enable) upload oscar c1100_conc3.net
Upload flash image to file c1100_conc3.net on host oscar (y/n) [n]? y
Uploading image to c1100_conc3.net on 198.133.219.40
/
Done. Finished Network Upload. (446468 bytes)
Console> (enable)
```
See also the **copy tftp flash Command.**

## **write Command**

The **write** command writes the concentrator configuration either to an existing file in a network host tftpboot directory or to the terminal screen display.

The ASCII configuration file uploaded by the **write terminal** command can be used to configure the same concentrator or edited to configure another WS-C1100 concentrator. (See the section "configure Command" earlier in this appendix.) The uploaded file is the same output as the files generated by the **show config** and **write terminal** commands, with the following exceptions:

- The configuration file should end with a single line containing the word "end" followed by a carriage return.
- Passwords are saved in the configuration file as clear text and do not echo to the screen.
- A blank line should follow the **set password** and **set enablepass** commands, assuming no password is to be configured.
- A blank line should follow each occurrence of the following command lines:
	- **set ipaddress** *ip address*
	- **set port** *module/port* **disable**

**A-92 CDDI/FDDI Workgroup WS-C1100 Concentrator User Guide** The blank line is needed to display the confirmation prompt with the no default. When these commands are called from a Telnet session, they will not be executed because they may disconnect the Telnet session. We recommend you execute the **configure** command from the EIA/TIA-232 connection, not from a Telnet session.

• <sup>A</sup> **set attach** command type change made from a configuration file will be set, but the concentrator must be reset for the attachment type change to be implemented.

The **write terminal** command functions the same as the **show config** command.

Following is a sample display:

```
Console> (enable) write ?
Usage: write network
       write terminal
      write <host> <file>
Console> (enable) write cres 06.29.config
Write file 06.29.config on host cres (y/n) [n]? y
Uploading configuration to 06.29.config on cres
Done. Finished Network Upload (5135 bytes)
Console> (enable)
```
See also the **configure Command**.

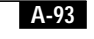

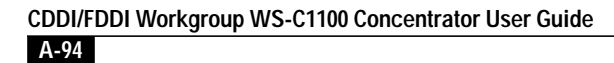